# Package 'copynumber'

October 17, 2017

<span id="page-0-0"></span>Title Segmentation of single- and multi-track copy number data by penalized least squares regression.

Version 1.16.0

Author Gro Nilsen, Knut Liestoel and Ole Christian Lingjaerde.

Maintainer Gro Nilsen <gronilse@ifi.uio.no>

Description Penalized least squares regression is applied to fit piecewise constant curves to copy number data to locate genomic regions of constant copy number. Procedures are available for individual segmentation of each sample, joint segmentation of several samples and joint segmentation of the two data tracks from SNP-arrays. Several plotting functions are available for visualization of the data and the segmentation results.

License Artistic-2.0

LazyData yes

Date 2013-04-16

BuildResaveData best

**Depends** R  $(>= 2.10)$ , BiocGenerics

Imports S4Vectors, IRanges, GenomicRanges

biocViews aCGH, SNP, CopyNumberVariation, Genetics, Visualization NeedsCompilation no

## R topics documented:

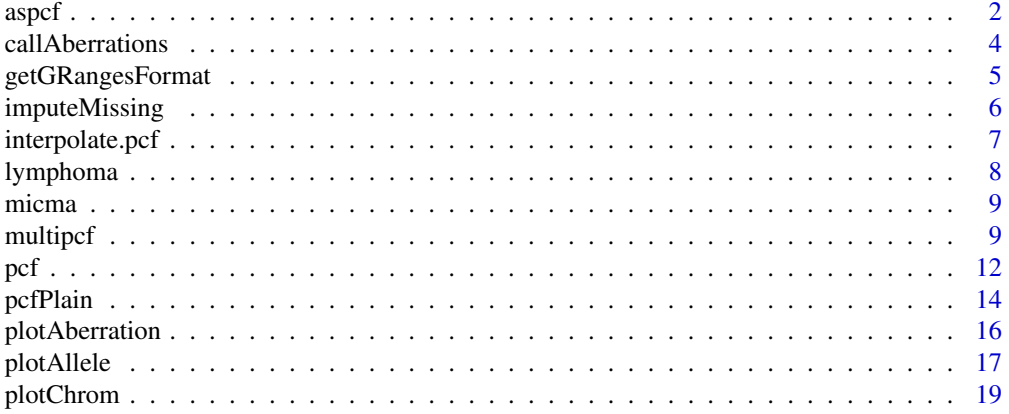

<span id="page-1-0"></span>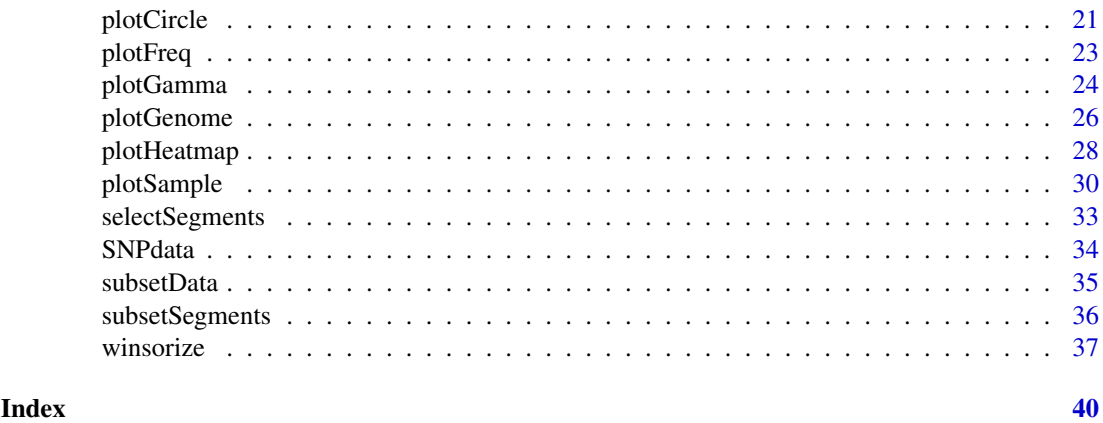

<span id="page-1-1"></span>

aspcf *Allele-specific copy number segmentation.*

### Description

Joint segmentation of SNP array data resulting in piecewise constant curves with common break points for copy number data and B-allelle frequency data.

### Usage

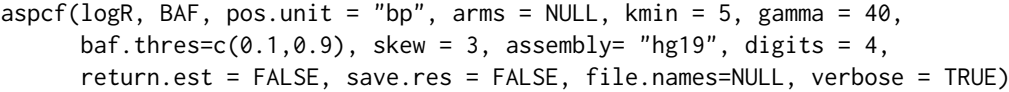

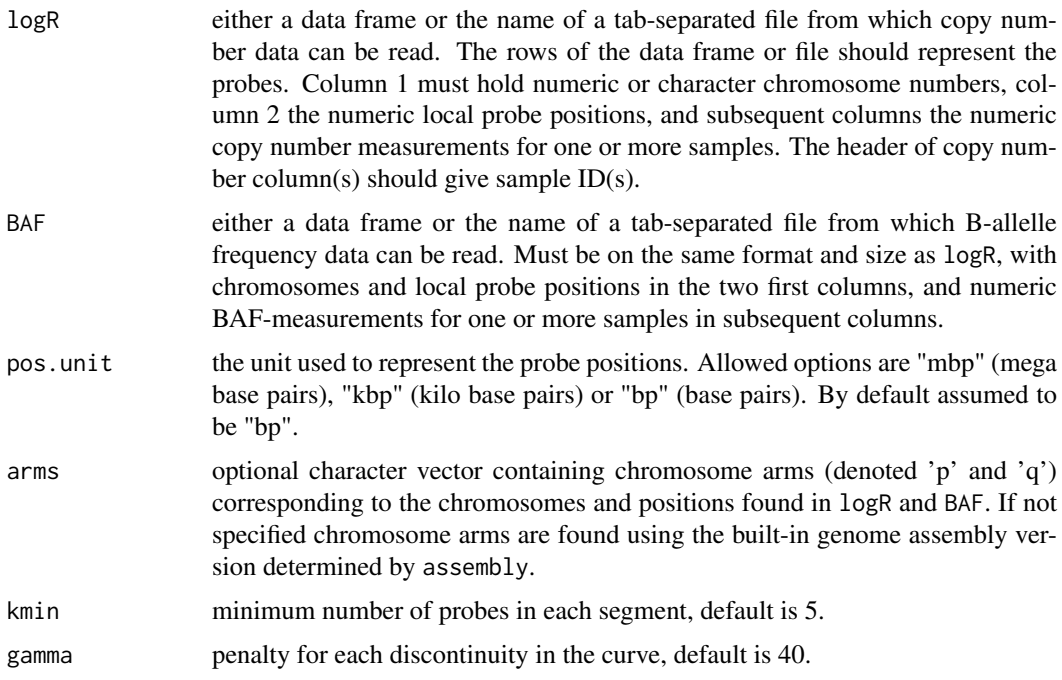

<span id="page-2-0"></span>aspcf 3

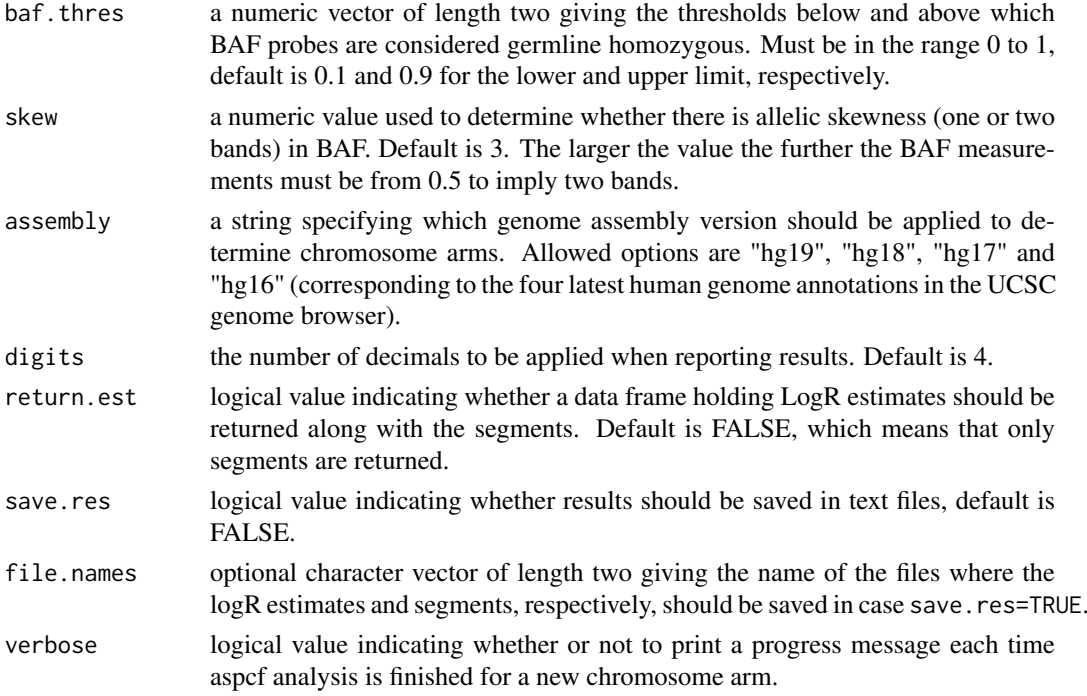

### Details

Piecewise constant curves are simultaneously fitted to the LogR and BAF data as described in Nilsen and Liestoel et al.(2012). This implies that break points will be the same for the LogR and BAF segmentation curves, while segment values differ. Segmentation is done separately on each chromosome arm in each sample.

#### Value

If return.est = TRUE a list with the following components:

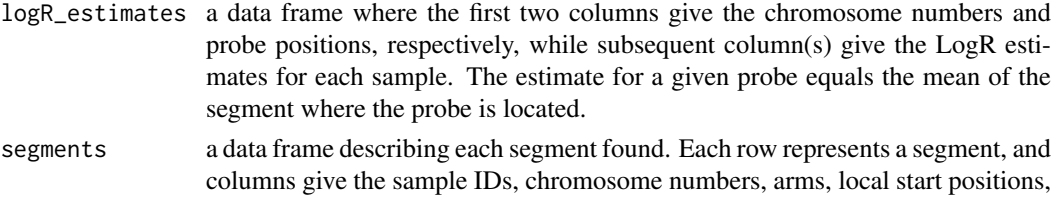

local end positions, number of probes in the segments, mean LogR values and mean BAF values, respectively.

If return.est = FALSE, only the data frame containing the segments is returned.

If save.res = TRUE the results are also saved in text files with names as specified in file.names. If file.names=NULL, a folder named "aspcf\_results" is created in the working directory, and the LogR estimates and the segmentation results are saved in this folder as tab-separated files named logR\_estimates.txt and segments.txt, respectively.

### Note

It will usually be advisable to Winsorize the logR data before running aspcf, see [winsorize](#page-36-1) on this. Missing values are not allowed in logR, see imputeMissing for imputation of missing copy number values.

#### <span id="page-3-0"></span>Author(s)

Gro Nilsen, Knut Liestoel, Ole Christian Lingjaerde

#### References

Nilsen and Liestoel et al., "Copynumber: Efficient algorithms for single- and multi-track copy number segmentation", BMC Genomics 13:591 (2012), doi:10.1186/1471-2164-13-59

### See Also

[plotAllele](#page-16-1), [winsorize](#page-36-1)

#### Examples

```
#Load LogR and BAF data:
data(logR)
data(BAF)
```
#First winsorize logR to handle outliers: wins.logR <- winsorize(logR)

#Run aspcf: aspcf.segments <- aspcf(wins.logR,BAF)

callAberrations *Call aberrations in segmented data*

### Description

Segments, obtained by pcf or multipcf, are classified as "gain", "normal" or "loss" given the specified thresholds.

### Usage

```
callAberrations(segments, thres.gain, thres.loss = -thres.gain)
```
### Arguments

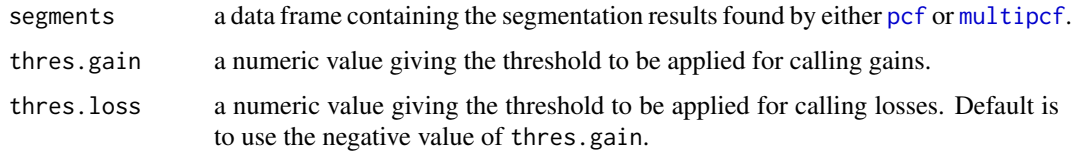

### Details

Each region found in segments is classified as "gain", "normal" or "loss". Regions with gain or loss will be those segments where the segment value is above or below the value given in thres.gain or thres.loss, respectively.

#### <span id="page-4-0"></span>getGRangesFormat 5

### Value

A new segment data frame where the segment values have been replaced by the classification "gain", "normal" or "loss".

### Author(s)

Gro Nilsen

### Examples

```
#load lymphoma data
data(lymphoma)
#Run pcf
seg <- pcf(data=lymphoma,gamma=12)
#Call gains as segments whose value is > 0.2, and losses as segments whose
# value < -0.1
ab.seg <- callAberrations(seg,thres.gain=0.2,thres.loss=-0.1)
```
getGRangesFormat *Get segments on the GRanges format*

### Description

The segments data frame obtained e.g. by pcf, multipcf or aspcf is converted to the GRanges format.

### Usage

```
getGRangesFormat(segments)
```
#### Arguments

segments a data frame containing segmentation results found by e.g. [pcf](#page-11-1), [multipcf](#page-8-1) or [aspcf](#page-1-1).

### Details

GRanges, in the GenomicRanges package, is the standard BioConductor containers for range data. For some applications it may therefore be useful to convert segmentation results to this format.

### Value

The segments converted to the GRanges container class.

### Author(s)

Gro Nilsen

### Examples

```
#load lymphoma data
data(lymphoma)
#Run pcf
seg <- pcf(data=lymphoma,gamma=12)
#Obtain the GRanges format
gr <- getGRangesFormat(seg)
```
<span id="page-5-1"></span>

imputeMissing *Impute missing copy number values*

### Description

Missing copy number values are imputed by a constant value or pcf-estimates.

#### Usage

```
imputemissing(data, method, c = 0, pcf. est = NULL, ...)
```
### Arguments

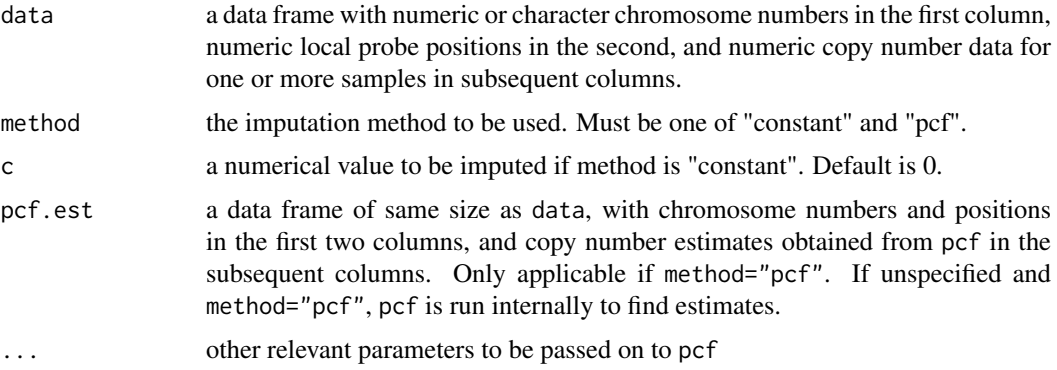

#### Details

The available imputation methods are:

constant: all missing values in data are replaced by the specified value c.

pcf: the estimates from pcf-segmentation (see [pcf](#page-11-1)) are used to impute missing values. If pcf has already been run, these estimates may be specified in pcf.est. If pcf.est is unspecified, pcf is run on the input data. In pcf the analysis is done on the observed values, and estimates for missing observations are set to be the estimate of the nearest observed probe.

### Value

A data frame of the same size and format as data with all missing values imputed.

### Author(s)

Gro Nilsen

<span id="page-5-0"></span>

#### <span id="page-6-0"></span>interpolate.pcf 7

#### See Also

[pcf](#page-11-1)

### Examples

```
#Load lymphoma data
data(lymphoma)
chrom <- lymphoma[,1]
pos <- lymphoma[,2]
#pick out data for the first six samples:
cn.data <- lymphoma[,3:8]
#Create missing values in cn.data at random positions:
n <- nrow(cn.data)*ncol(cn.data)
r <- matrix(rbinom(n=n,size=1,prob=0.95),nrow=nrow(cn.data),ncol=ncol(cn.data))
cn.data[r==0] <- NA #matrix with approximately 5% missing values
mis.data <- data.frame(chrom,pos,cn.data)
#Impute missing values by constant, c=0:
imp.data <- imputeMissing(data=mis.data,method="constant")
#Impute missing values by obtained pcf-values:
pcf.est <- pcf(data=mis.data,return.est=TRUE)
imp.data <- imputeMissing(data=mis.data,method="pcf",pcf.est=pcf.est)
#Or run pcf within imputeMissing:
imp.data <- imputeMissing(data=mis.data,method="pcf")
```
interpolate.pcf *Interpolation of pcf-estimates.*

### Description

Given a segmentation by pcf, interpolate pcf-estimates for specific positions.

### Usage

```
interpolate.pcf(segments,x)
```
#### Arguments

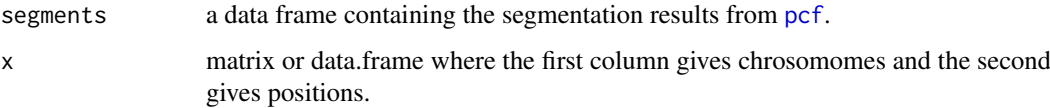

## Details

Pcf-estimates are interpolated for the chromosomes and postions specified in x.

#### <span id="page-7-0"></span>Value

A data frame where the first two columns give the chromsomes and positions specified in the input x and the remaining columns give the interpolated pcf-estimate for each sample represented in segments.

### Note

The positions in segments and x must be of the same unit (bp, kbp, or mbp).

#### Author(s)

Gro Nilsen, Ole Christian Lingjaerde.

#### See Also

[pcf](#page-11-1)

#### Examples

#Load the lymphoma data set: data(lymphoma)

#Take out a smaller subset of 3 samples (using subsetData): sub.lymphoma <- subsetData(lymphoma,sample=1:3)

```
#Run pcf:
seg <- pcf(data=sub.lymphoma,gamma=12)
```

```
#Make a matrix with two positions and chromosomes for which we want to
#interpolate the pcf-estimate:
pos <- c(2000000,50000000)
chr < c(1,2)x <- cbind(chr,pos)
```
#Interpolate int.pcf <- interpolate.pcf(seg,x)

lymphoma *3K aCGH data*

#### Description

A subset of the aCGH data set taken from the reference below.

### Usage

```
data(lymphoma)
```
### Format

Data frame containing 3091 probes with log2-ratio copy numbers for 21 samples. The first column contains the chromosome numbers, the second gives the local probe positions (in base pairs), while the subsequent columns contain the copy number measurements for the individual samples.

#### <span id="page-8-0"></span>micma and the contract of the contract of the contract of the contract of the contract of the contract of the contract of the contract of the contract of the contract of the contract of the contract of the contract of the

#### Source

Eide et al., "Genomic alterations reveal potential for higher grade transformation in follicular lymphoma and confirm parallel evolution of tumor cell clones", Blood 116:1489-1497, 2010

### Examples

#Get data data(lymphoma)

micma *Subset of 244K aCGH data*

#### Description

A subset of the 244K MicMa data set containing copy number measurements for six samples on chromosome 17.

#### Usage

data(micma)

### Format

Data frame containing 7658 probes with log2-ratio copy numbers for 6 samples on chromosome 17. The first column contains the chromosome numbers, the second gives the local probe positions (in base pairs), while the subsequent columns contain the copy number measurements for the individual samples.

### Source

Mathiesen et al., "High resolution analysis of copy number changes in disseminated tumor cells of patients with breast cancer", Int J Cancer 131(4):E405:E415, 2011

#### Examples

#Get data data(micma)

<span id="page-8-1"></span>multipcf *Multi-sample copy number segmentation.*

#### Description

Joint segmentation resulting in piecewise constant curves with common break points for all samples.

### Usage

```
multipcf(data, pos.unit = "bp", arms = NULL, Y = NULL, gamma = 40,
         normalize=TRUE, w=1, fast = TRUE, assembly = "hg19", digits = 4,
         return.est = FALSE, save.res = FALSE, file.names = NULL, verbose
         = TRUE)
```
## Arguments

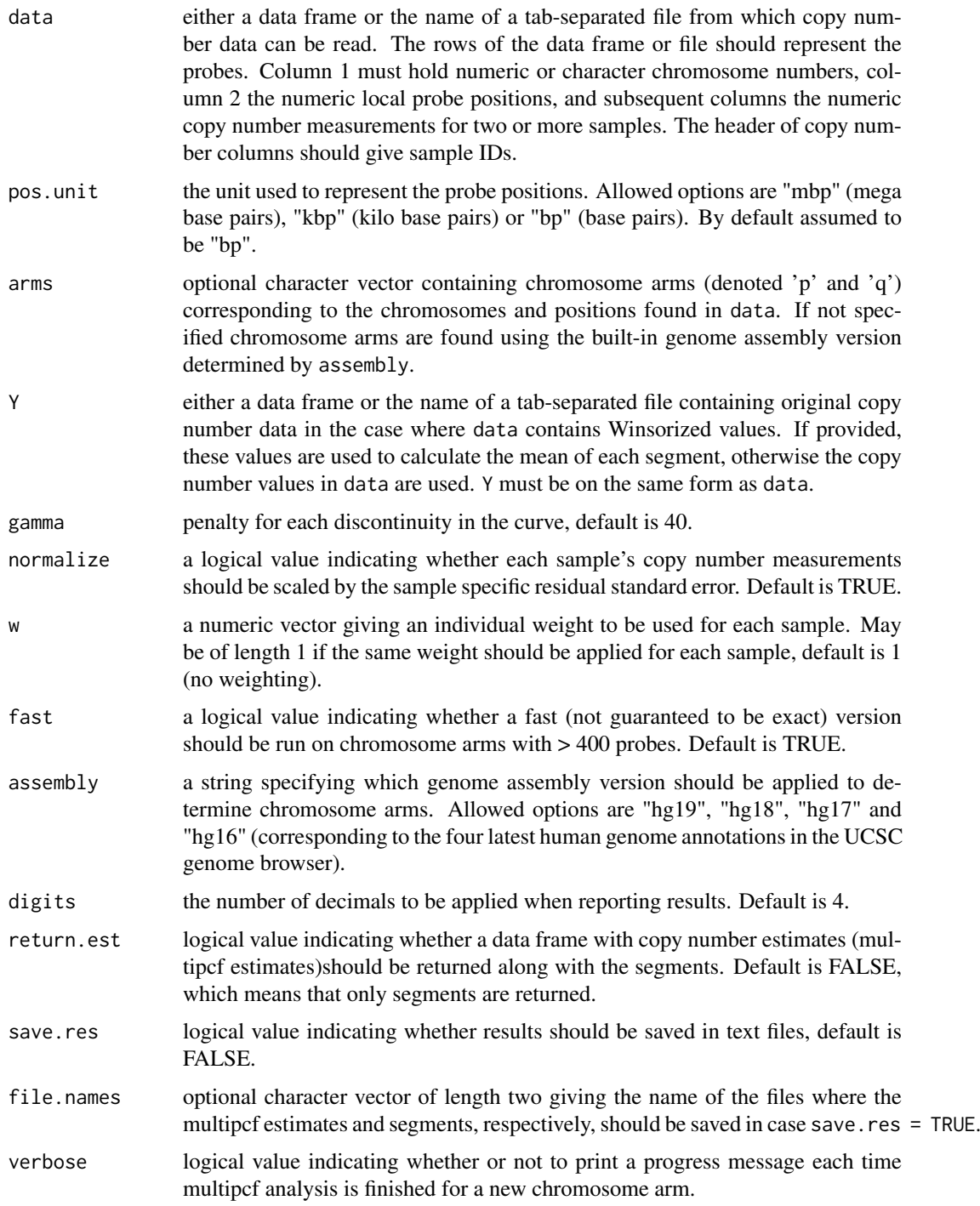

### Details

Piecewise constant curves are simultaneously fitted to the copy number data for several samples as described in the multiPCF algorithm in Nilsen and Liestoel et al. (2012). This implies that break points will be the same for all segmentation curves, but the mean segment values will differ among samples. Segmentation is done separately on each chromosome arm.

#### <span id="page-10-0"></span>multipcf and the contract of the contract of the contract of the contract of the contract of the contract of the contract of the contract of the contract of the contract of the contract of the contract of the contract of t

### Value

If return.est = TRUE a list with the following components:

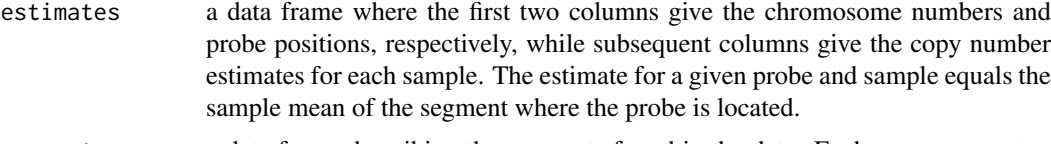

segments a data frame describing the segments found in the data. Each row represents a segment, and the first five columns give the chromosome numbers, arms, local start positions, local end positions, and the number of probes in the segments, respectively. Subsequent columns give the mean segment value for each sample, with sample IDs as column headers.

If return.est = FALSE only the data frame containing the segments is returned.

If save.res = TRUE the results are also saved in text files with names as specified in file.names. If file.names=NULL, a folder named "multipcf\_results" is created in the working directory, and the segments and copy number estimates are saved in this folder as tab-separated files named segments.txt and estimates.txt, respectively.

### Note

It is usually advisable to Winsorize data before running pcf, see [winsorize](#page-36-1) on this.

The input data must be complete, see [imputeMissing](#page-5-1) for imputation of missing copy number values.

#### Author(s)

Gro Nilsen, Knut Liestoel

#### References

Nilsen and Liestoel et al., "Copynumber: Efficient algorithms for single- and multi-track copy number segmentation", BMC Genomics 13:591 (2012), doi:10.1186/1471-2164-13-59

### See Also

[imputeMissing](#page-5-1), [pcf](#page-11-1)

#### Examples

#Load lymphoma data: data(lymphoma)

#Take out a subset of 3 biopsies from the first patient (using subsetData): sub.lymphoma <- subsetData(lymphoma,sample=1:3)

```
#Check for missing values in data:
any(is.na(sub.lymphoma))
#FALSE
```

```
#First winsorize data to handle outliers:
wins.lymph <- winsorize(sub.lymphoma)
```
#Run multipcf on subset lymphoma data (using a low gamma because of low-density data)

<span id="page-11-0"></span>multi.segments <- multipcf(data=wins.lymph,gamma=12,Y=sub.lymphoma)

<span id="page-11-1"></span>pcf *Single-sample copy number segmentation.*

### Description

Fit a individual piecewise constant segmentation curve to each sample's copy number data.

### Usage

```
pcf(data, pos.unit = "bp", arms = NULL, Y = NULL, kmin = 5, gamma = 40,
      normalize = TRUE, fast = TRUE, assembly = "hg19", digits = 4,
      return.est = FALSE, save.res = FALSE, file.names = NULL, verbose = TRUE)
```
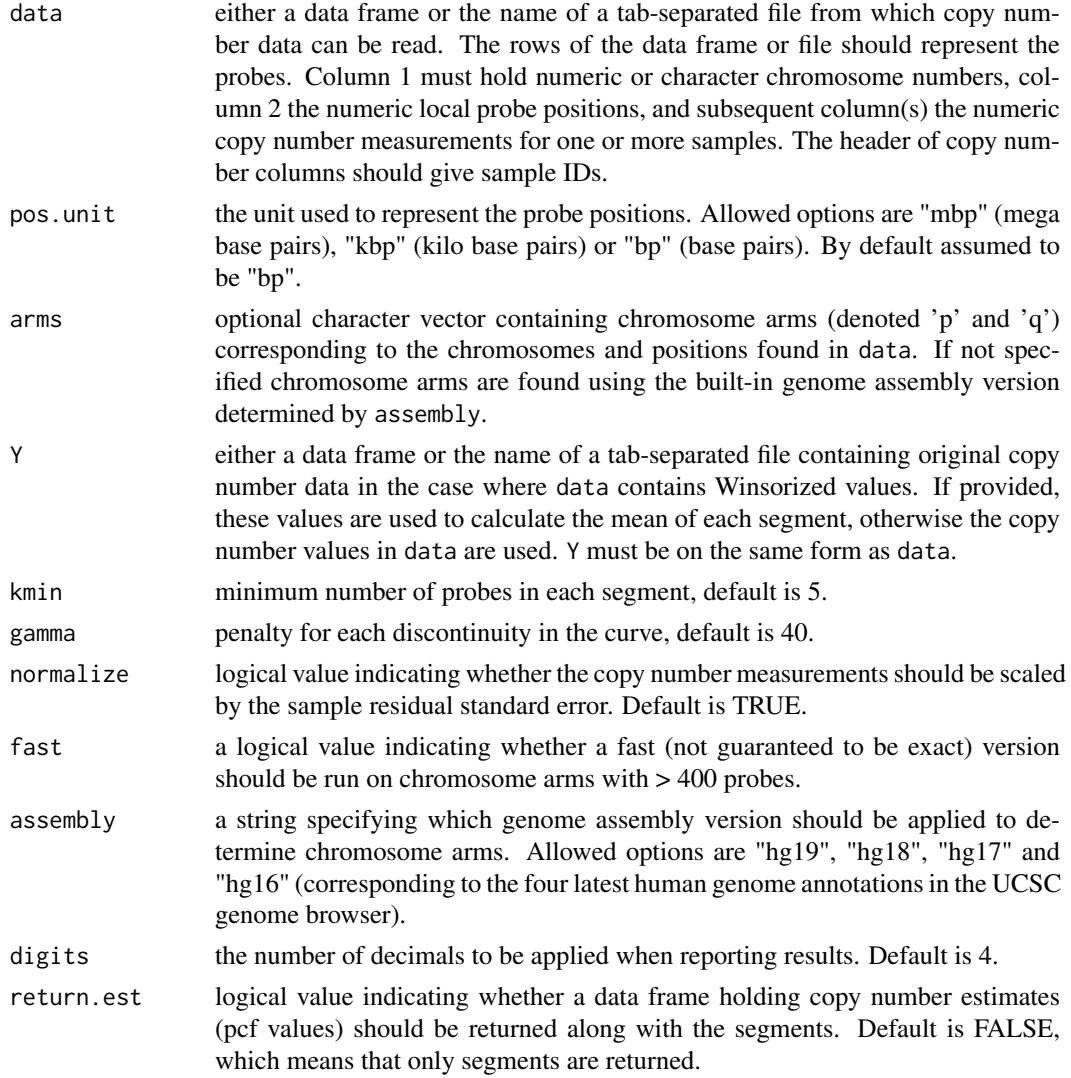

<span id="page-12-0"></span>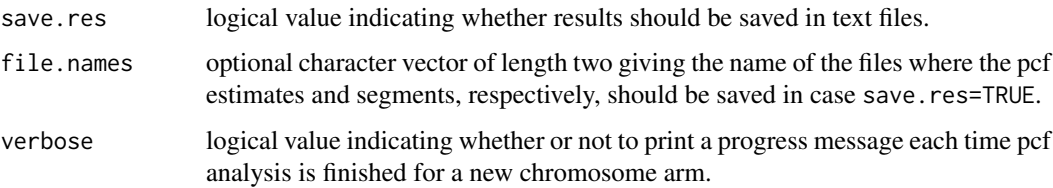

A piecewise constant segmentation curve is fitted to the copy number observations as described in the PCF algorithm in Nilsen and Liestoel et al. (2012). Segmentation is done separately on each chromosome arm in each sample.

### Value

If return.est = TRUE a list with the following components:

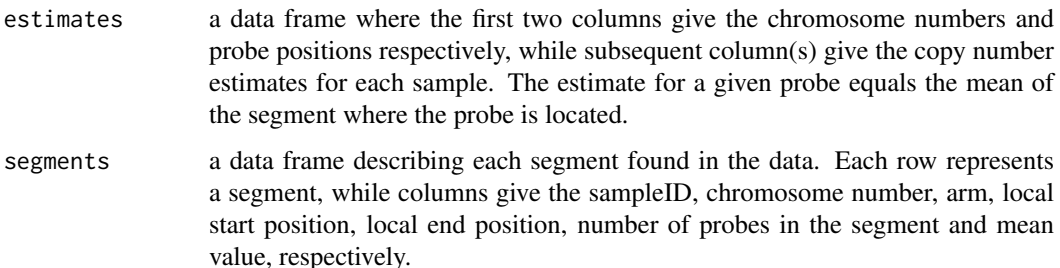

If return.est = FALSE, only the data frame containing the segments is returned.

If save.res = TRUE the results are also saved in text files with names as specified in file.names. If file.names=NULL, a folder named "pcf\_results" is created in the working directory, and the pcf estimates and segments are saved in this directory in tab-separated files named estimates.txt and segments.txt, respectively.

#### Note

It is usually advisable to Winsorize data before running pcf, see [winsorize](#page-36-1) on this.

Missing copy number values are allowed. These are kept out of the pcf analysis, and copy number estimates for missing observations are later set to be the same as the estimate of the nearest observed probe.

### Author(s)

Gro Nilsen, Knut Liestoel, Ole Christian Lingjaerde.

#### References

Nilsen and Liestoel et al., "Copynumber: Efficient algorithms for single- and multi-track copy number segmentation", BMC Genomics 13:591 (2012), doi:10.1186/1471-2164-13-59

### See Also

[multipcf](#page-8-1)

### Examples

```
#Load the lymphoma data set:
data(lymphoma)
#Take out a smaller subset of 3 samples (using subsetData):
sub.lymphoma <- subsetData(lymphoma,sample=1:3)
#First winsorize data to handle outliers:
wins.lymph <- winsorize(sub.lymphoma)
#Run pcf (using small gamma because of low-density data):
pcf.segments <- pcf(data=wins.lymph,gamma=12,Y=sub.lymphoma)
```
pcfPlain *Plain single-sample copy number segmentation.*

### Description

A basic single-sample pcf segmentation which does not take chromosome borders into account

### Usage

```
pcfPlain(pos.data, kmin = 5, gamma = 40, normalize = TRUE, fast = TRUE,
      digits = 4, return.est = FALSE, verbose = TRUE)
```
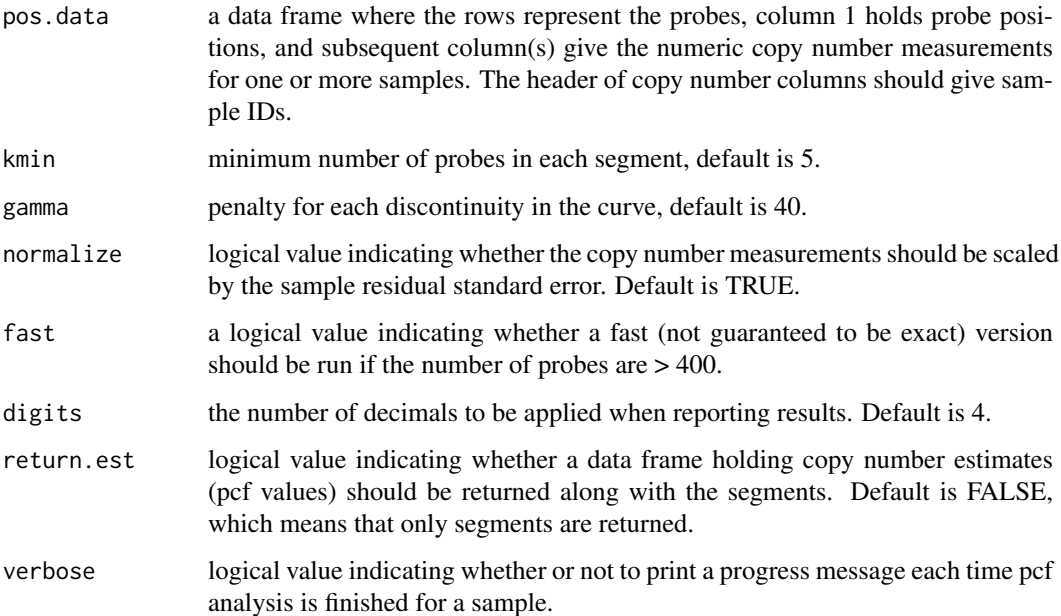

<span id="page-13-0"></span>

#### <span id="page-14-0"></span>pcfPlain 15

#### Details

A piecewise constant segmentation curve is fitted to the copy number observations as described in the PCF algorithm in Nilsen and Liestoel et al. (2012). Unlike the regular [pcf](#page-11-1) function, pcfPlain does not make independent segmentations for each chromosome arm (i.e. breakpoints are not automatically inserted at the beginning and end of chromosome arms). The segmentation can thus be performed independently of assembly.

### Value

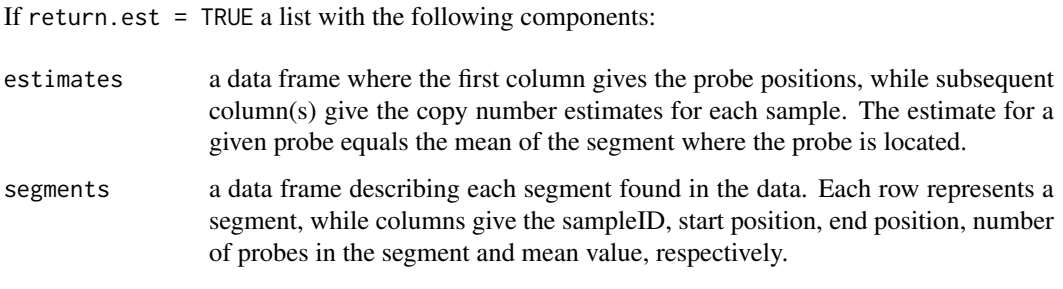

If return.est = FALSE, only the data frame containing the segments is returned.

### Note

If probe positions are not available, the first column in data may, e.g., contain the values 1:nrow(data).

#### Author(s)

Gro Nilsen, Knut Liestoel, Ole Christian Lingjaerde.

### References

Nilsen and Liestoel et al., "Copynumber: Efficient algorithms for single- and multi-track copy number segmentation", BMC Genomics 13:591 (2012), doi:10.1186/1471-2164-13-59

#### See Also

[pcf](#page-11-1)

### Examples

#Load the lymphoma data set: data(lymphoma)

#Take out a smaller subset of 3 samples (using subsetData): sub.lymphoma <- subsetData(lymphoma,sample=1:3)

```
#Run pcfPlain (remove first column of chromosome numbers):
plain.segments <- pcfPlain(pos.data=sub.lymphoma[,-1],gamma=12)
```
<span id="page-15-0"></span>

### Description

Create plots reflecting the location of aberrated segments. Results may be visualized over the entire genome or by chromosomes.

### Usage

```
plotAberration(segments, thres.gain, thres.loss = -thres.gain, pos.unit = "bp",
   chrom = NULL, layout = c(1, 1), ...
```
### Arguments

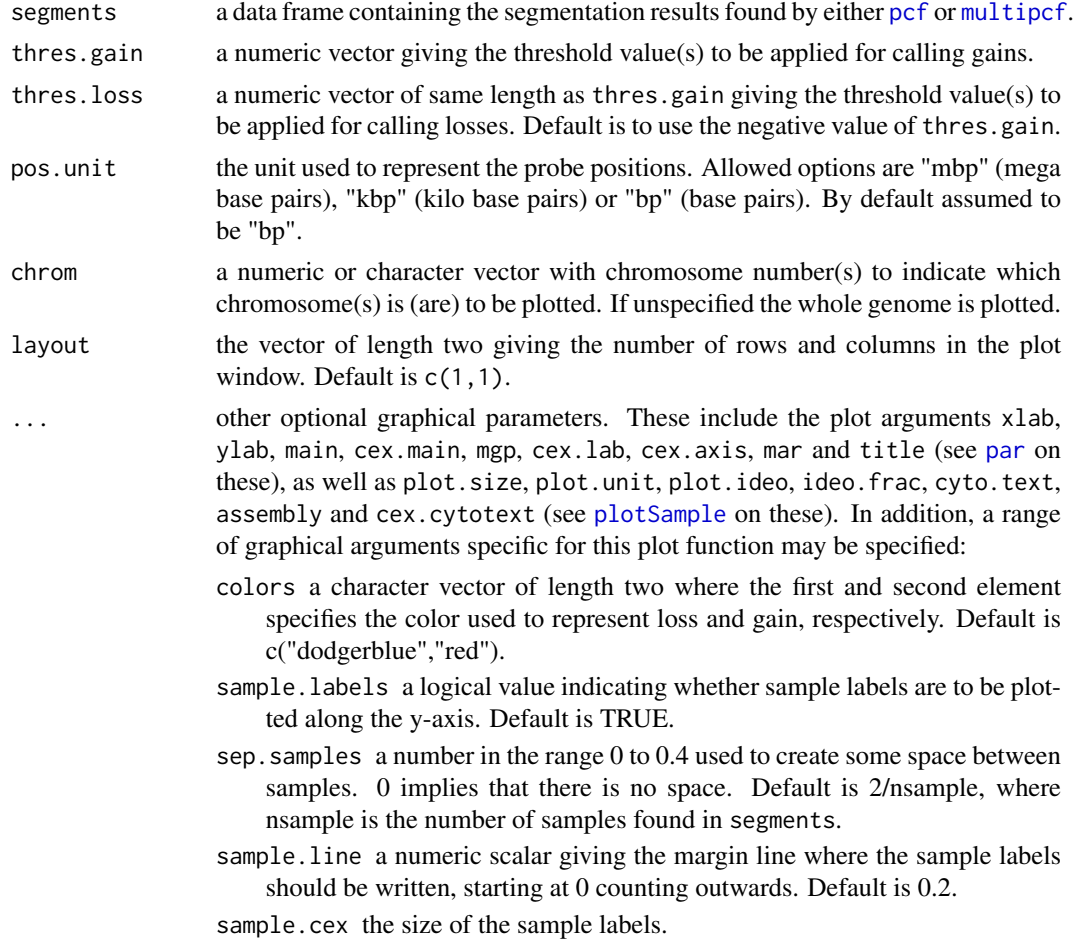

### Details

For each sample, the aberrated regions are shown in the color specified in colors[1] (default dodgerblue) if the segment value is below thres.loss and the color specified in colors[2] (default red) if the segment value is above thres.gain. Non-aberrated regions are shown in white. Each row in the plot represents a sample, while probe positions are reflected along the x-axis.

#### <span id="page-16-0"></span>plotAllele the contract of the contract of the contract of the contract of the contract of the contract of the contract of the contract of the contract of the contract of the contract of the contract of the contract of the

### Note

This function applies par(fig), and is therefore not compatible with other setups for arranging multiple plots in one device such as par (mfrow, mfcol).

### Author(s)

Gro Nilsen

### Examples

```
#Load lymphoma data
data(lymphoma)
#Run pcf to obtain estimated copy number values
seg <- pcf(data=lymphoma,gamma=12)
#Plot aberrations for the entire genome
plotAberration(segments=seg,thres.gain=0.15)
#Plot aberrations for the first 4 chromosomes:
plotAberration(segments=seg,thres.gain=0.1,chrom=c(1:4),layout=c(2,2))
```
<span id="page-16-1"></span>plotAllele *Plot SNP data and/or aspcf segmentation results*

### Description

Plot bivariate SNP data and/or aspcf segmentation results for each sample separately with chromosomes in different panels

#### Usage

```
plotAllele(logR = NULL, BAF = NULL, segments = NULL, pos.unit = "bp",
            sample = NULL, chrom = NULL, assembly="hg19", baf.thres =
            c(0.1, 0.9), winsoutliers = NULL, xaxis = "pos", layout = c(1,1),
            plotλideo = TRUE, ...)
```
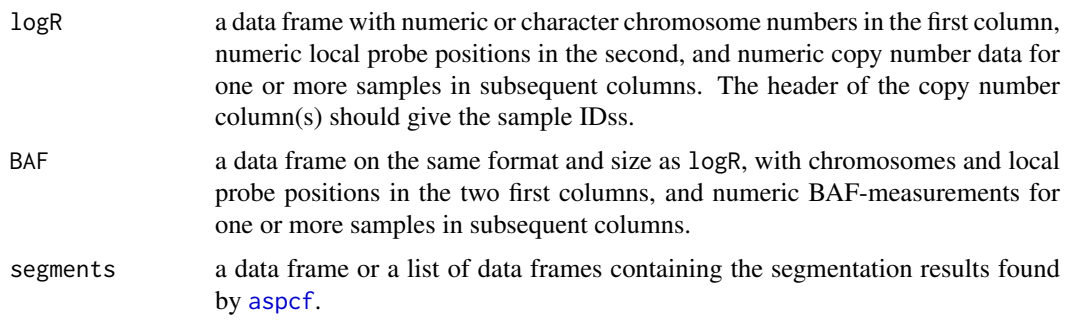

<span id="page-17-0"></span>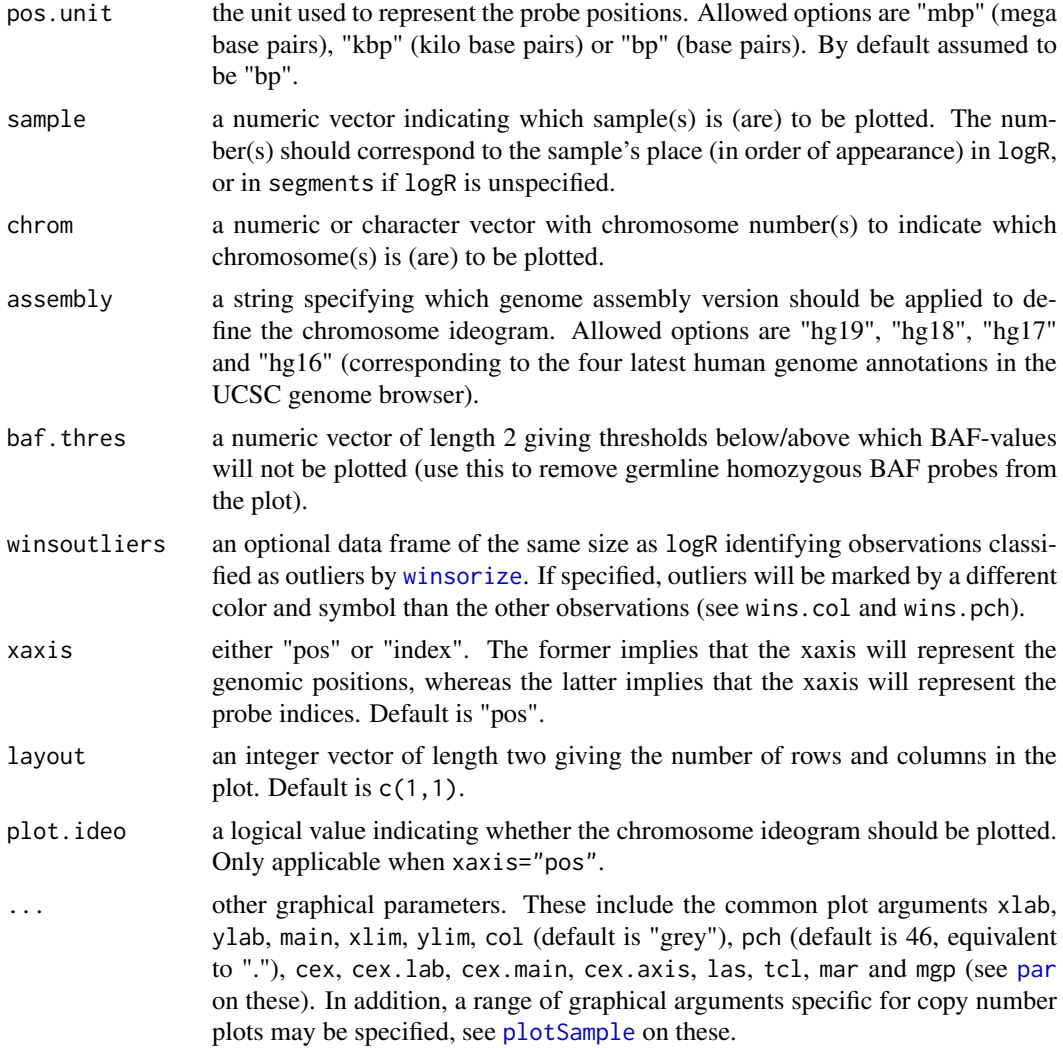

Several chromosome may be displayed on the same page with the layout option. If the number of chromosomes exceeds the desired page layout, the user is prompted before advancing to the next page of output.

### Note

This function applies par(fig), and is therefore not compatible with other setups for arranging multiple plots in one device such as par(mfrow,mfcol).

### Author(s)

Gro Nilsen

### Examples

#Load logR and BAF data: data(logR) data(BAF)

### <span id="page-18-0"></span>plotChrom 19

```
#Run aspcf::
aspcf.segments <- aspcf(logR,BAF)
#Plot
plotAllele(logR,BAF,aspcf.segments,layout=c(2,2))
```

```
plotChrom Plot copy number data and/or segmentation results by chromosome
```
### Description

Plot copy number data and/or segmentation results for each chromosome separately with samples in different panels.

### Usage

```
plotChrom(data = NULL, segments = NULL, pos.unit = "bp", sample = NULL,
            chrom = NULL, assembly = "hg19", winsoutliers = NULL, xaxis =
            "pos", layout = c(1,1), plot.ideo = TRUE, ...)
```
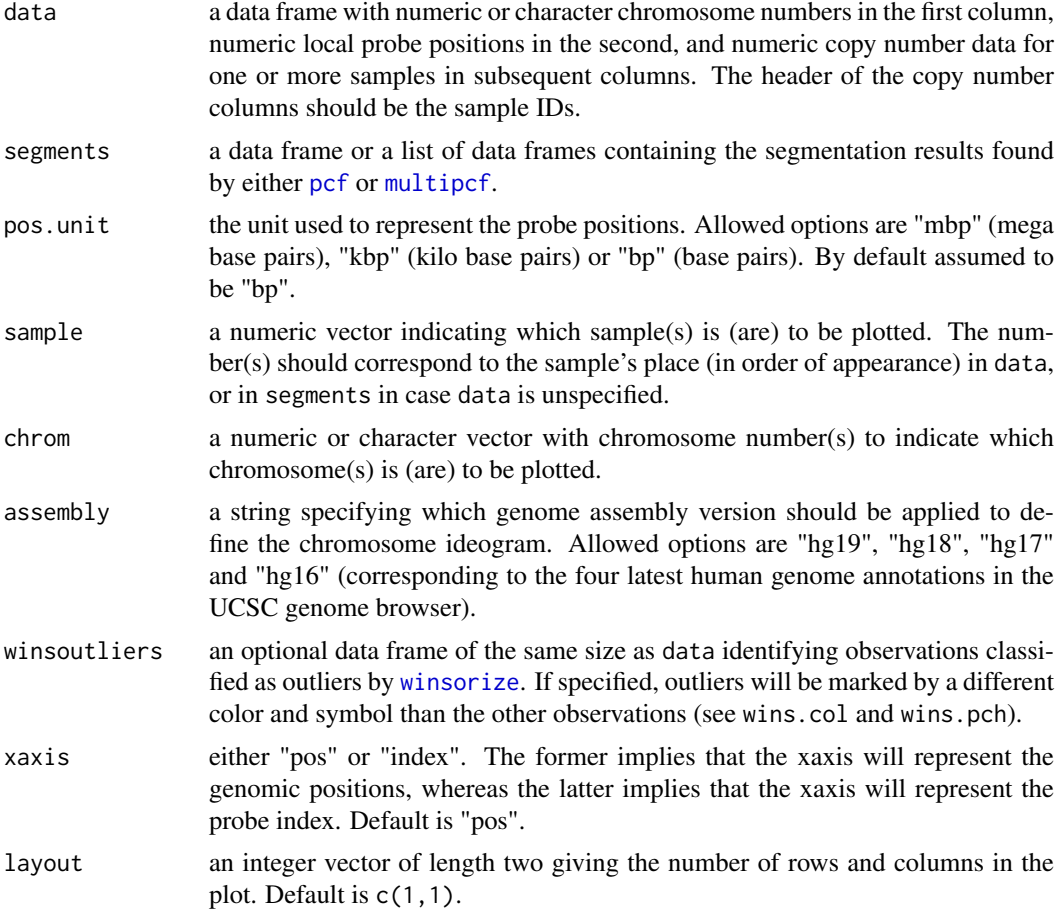

<span id="page-19-0"></span>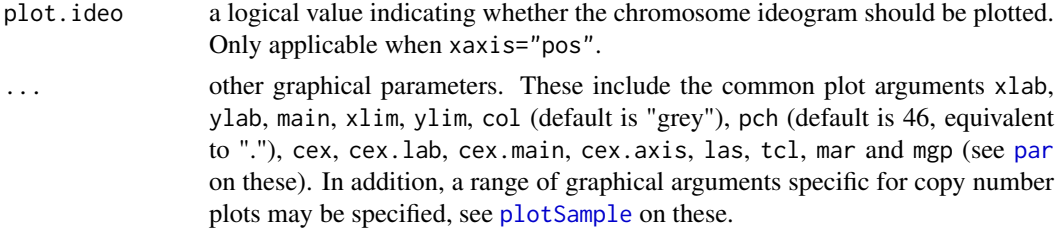

Several plots may be produced on the same page with the layout option. If the number of plots exceeds the desired page layout, the user is prompted before advancing to the next page of output.

#### Note

This function applies par(fig), and is therefore not compatible with other setups for arranging multiple plots in one device such as par (mfrow, mfcol).

### Author(s)

Gro Nilsen

### See Also

[plotSample](#page-29-1), [plotGenome](#page-25-1)

#### Examples

```
#Lymphoma data
data(lymphoma)
#Take out a smaller subset of 6 samples (using subsetData):
sub.lymphoma <- subsetData(lymphoma,sample=1:6)
```

```
#Winsorize data:
wins.res <- winsorize(data=sub.lymphoma,return.outliers=TRUE)
```

```
#Use pcf to find segments:
uni.segments <- pcf(data=wins.res,gamma=12)
```

```
#Use multipcf to find segments as well:
multi.segments <- multipcf(data=wins.res,gamma=12)
```

```
#Plot data and segments for chromosome 1 separately for each sample:
plotChrom(data=sub.lymphoma,segments=list(uni.segments,multi.segments),chrom=1,
    layout=c(3,2))
#Let xaxis be probe index, and do not connect segments by vertical lines:
plotChrom(data=sub.lymphoma,segments=list(uni.segments,multi.segments),chrom=1,
    xaxis="index",layout=c(3,2),legend=FALSE,connect=FALSE)
#Data was winsorized earlier. Mark winsorized values by different color
#and symbol:
plotChrom(data=wins.res,chrom=1,winsoutliers=wins.res,layout=c(3,2))
#Save plots in working directory:
plotChrom(data=sub.lymphoma,segments=uni.segments,chrom=c(1,2),
    layout=c(3,2),dir.print=getwd(),file.name=c("chromosome1","chromosome2"),
    onefile=FALSE)
```
<span id="page-20-0"></span>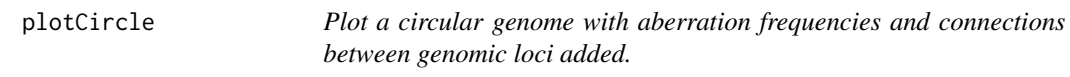

### Description

A circular genome is plotted and the percentage of samples that have a gain or a loss at a genomic position is added in the middle of the circle. Gains/losses correspond to copy number values that are above/below a pre-defined threshold. In addition arcs representing some connection between genomic loci may be added.

### Usage

```
plotCircle(segments, thres.gain, thres.loss = -thres.gain, pos.unit = "bp",
   freq.colors = c("red", "limegreen"), alpha = 1/7, arcs = NULL,arccolor = c("goldenrod1", "dodgerblue"), d = 0.3, assembly = "hg19")
```
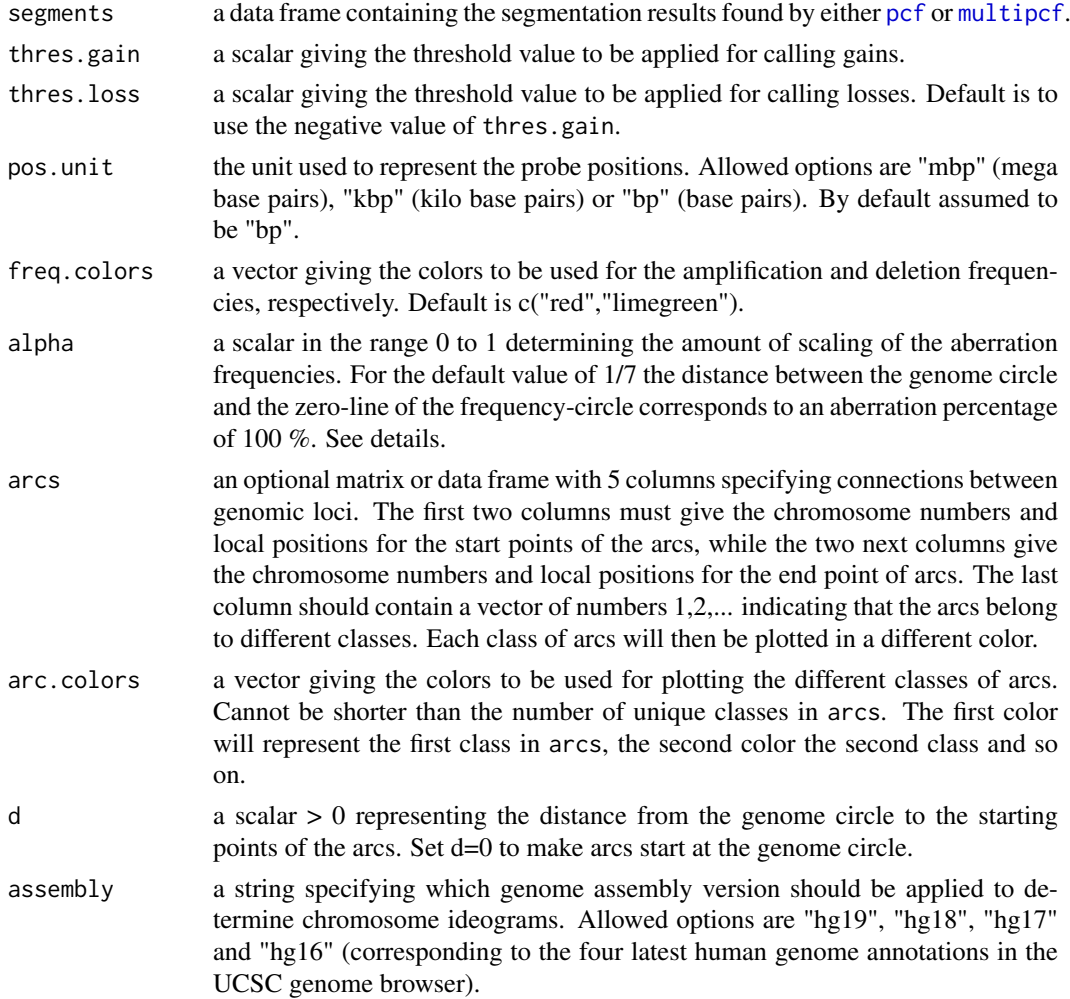

To zoom in on the observed aberration frequencies one may increase alpha. However, the user should be aware that this implies that the distance between the genome circle and the frequency zero-line does not reflect an aberration frequency of 100 %. Since the distance between the two circles is always 1/7, the maximum plotted percentage will be 100/(alpha\*7) and any percentages that are higher than this will be truncated to this value.

### Author(s)

Gro Nilsen

### Examples

```
#load lymphoma data
data(lymphoma)
#Run pcf
pcf.res <- pcf(data=lymphoma,gamma=12)
plotCircle(segments=pcf.res,thres.gain=0.1)
#Use alpha to view the frequencies in more detail:
plotCircle(segments=pcf.res,thres.gain=0.1,alpha=1/5)
#An example of how to specify arcs
#Using multipcf, we compute the correlation between all segments and then
#retrieve those that have absolute inter-chromosomal correlation > 0.7
multiseg <- multipcf(lymphoma)
nseg = nrow(multiseg)
\text{format} = \text{cor}(\text{t}(\text{multiseg}[\,,-\text{c}(1:5)]))chr.from \leftarrow c()pos.from \leq c()chr.to \leftarrow c()pos.to \leq c()
cl \leftarrow c()thresh = 0.7for (i in 1:(nseg-1)) {
  for (j in (i+1):nseg) {
    #Check if segment-correlation is larger than threshold and that the two
    #segments are located on different chromosomes
    if (abs(cormat[i,j]) > thresh && multiseg$chrom[i] != multiseg$chrom[j]) {
      chr.from = c(chr.from,multiseg$chrom[i])
      chr.to = c(chr.to,multiseg$chrom[j])
      pos.from = c(pos.from,(multiseg$start.pos[i] + multiseg$end.pos[i])/2)
      pos.to = c(pos.to,(multiseg$start.pos[j] + multiseg$end.pos[j])/2)
      if(cormat[i,j] > thresh){
        cl \leftarrow c(cl,1) #class 1 for those with positive correlation
      }else{
        cl \leftarrow c(cl,2) #class 2 for those with negative correlation
      }
    }
  }
}
```
arcs <- cbind(chr.from,pos.from,chr.to,pos.to,cl)

#### <span id="page-22-0"></span>plotFreq 23

```
#Plot arcs between segment with high correlations; positive correlation in
#orange, negative correlation in blue:
plotCircle(segments=pcf.res,thres.gain=0.15,arcs=arcs,d=0)
```
plotFreq *Plot percentage of samples with an aberration at a genomic position*

### Description

Plot the percentage of samples that have an amplification or deletion at a genomic position. Amplifications/deletions correspond to copy number values that are above/below a pre-defined threshold. Frequencies may be plotted over the entire genome or separately for each chromosome.

### Usage

```
plotFreq(segments, thres.gain, thres.loss = -thres.gain, pos.unit = "bp",
    chrom = NULL, layout = c(1, 1), ...
```
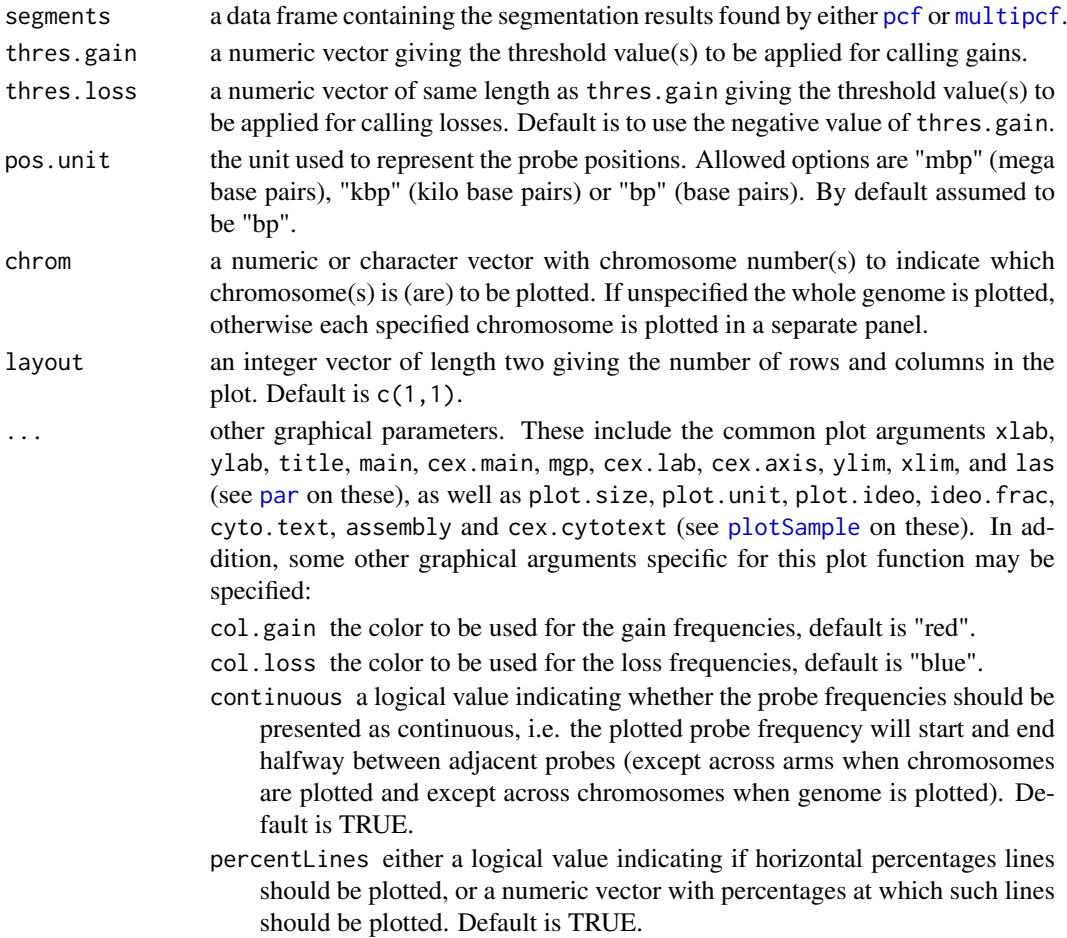

<span id="page-23-0"></span>The percentage of samples with an aberration is calculated and plotted for all genomic positions. Regions with gain or loss will be those where copy number values are above or below the values given in thres.gain and thres.loss, respectively.

#### Note

This function applies par(fig), and is therefore not compatible with other setups for arranging multiple plots in one device such as par (mfrow, mfcol).

#### Author(s)

Gro Nilsen

#### Examples

```
#load lymphoma data
data(lymphoma)
#Run pcf
seg <- pcf(data=lymphoma,gamma=12)
```
#Plot over entire genome, gain and loss thresholds are 0.1 and -0.1: plotFreq(segments=seg,thres.gain=0.1)

```
#Plot by chromosomes, two sets of thresholds:
plotFreq(segments=seg,thres.gain=c(0.1,0.2), thres.loss=c(-0.05,-0.1), chrom=c(1:23),
layout=c(5,5))
```
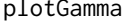

Plot segmentation results for several values of gamma

### Description

Data for one sample on one chromosome is segmented by pcf for 10 values of gamma, and results are visualized in a multi-grid plot.

#### Usage

```
plotGamma(data, pos.unit = "bp", gammaRange = c(10,100), dowins = TRUE,
         sample = 1, chrom = 1, cv = FALSE, K = 5, cex = 2, col = "grey",seg.col="red", ...)
```
#### Arguments

data either a data frame or the name of a tab-separated file from which copy number data can be read. The rows of the data frame or file should represent the probes. Column 1 must hold numeric or character chromosome numbers, column 2 the numeric local probe positions, and subsequent column(s) the numeric copy number measurements for one or more samples. The header of copy number columns should give sample IDs.

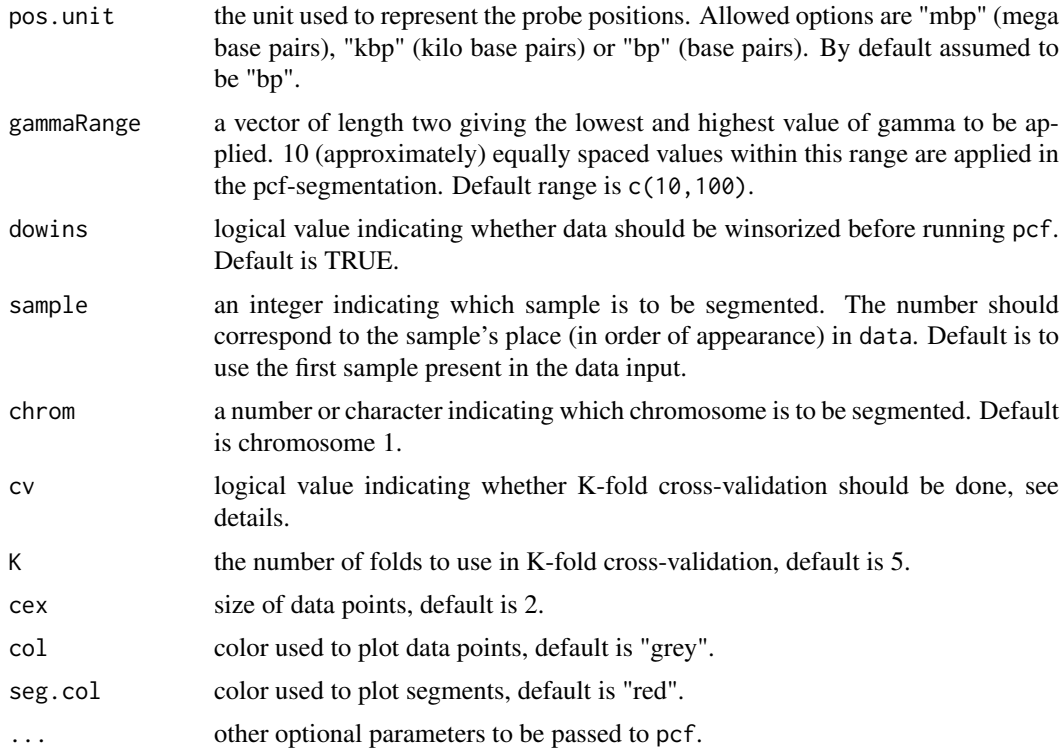

Data for one sample and one chromosome is selected, and pcf is run on this data subset while applying 10 different gamma-values (within the given range). The output is a multi-grid plot with the data shown in the first panel, the segmentation results for the various gammas in the subsequent 10 panels, and the number of segments found for each gamma in the last panel.

If  $cv = TRUE$  a K-fold cross-validation is also performed. For each fold, a random (100/K) per cent of the data are set to be missing, and pcf is run using the different values of gamma. The missing probe values are then predicted by the estimated value of their closest non-missing neighbour (see pcf on this), and the prediction error for this fold is then calculated as the sum of the squared difference between the predicted and the observed values. The process is repeated over the K folds, and the average prediction errors are finally plotted along with the number of segments in the last panel of the plot. The value of gamma for which the minimum prediction error is found is marked by an asterix. Note that such cross-validation tends to favor small values of gamma, and the suitability of the so-called optimal gamma from this procedure should be critically assessed.

#### Value

If  $cv = TRUE$  a list containing:

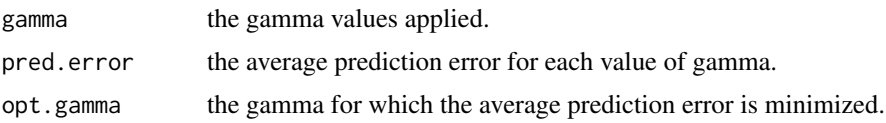

### Note

This function applies par(fig), and is therefore not compatible with other setups for arranging multiple plots in one device such as par (mfrow, mfcol).

### Author(s)

Gro Nilsen, Knut Liestoel, Ole Christian Lingjaerde

#### See Also

[pcf](#page-11-1),[winsorize](#page-36-1)

### Examples

#Micma data data(micma)

```
plotGamma(micma,chrom=17)
```
<span id="page-25-1"></span>plotGenome *Plot copy number data and/or segmentation results*

### Description

Plot copy number data and/or segmentation results for the whole genome.

### Usage

```
plotGenome(data = NULL, segments = NULL, pos.unit = "bp", sample = NULL,
           assembly="hg19", winsoutliers = NULL, xaxis = "pos",
           layout = c(1,1), ...
```
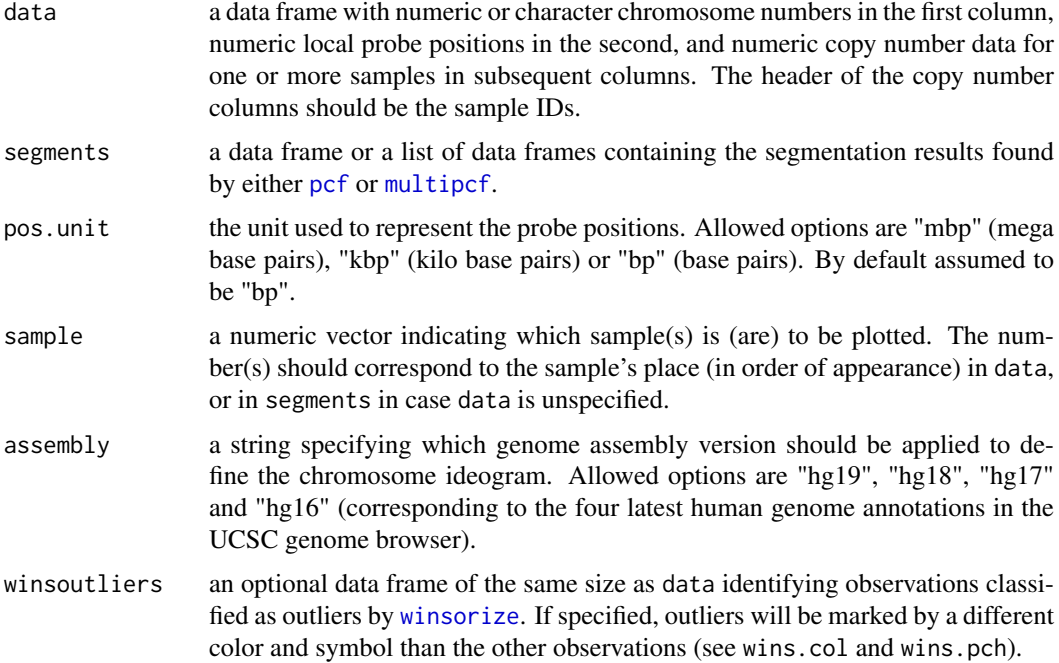

<span id="page-25-0"></span>

#### <span id="page-26-0"></span>plotGenome 27

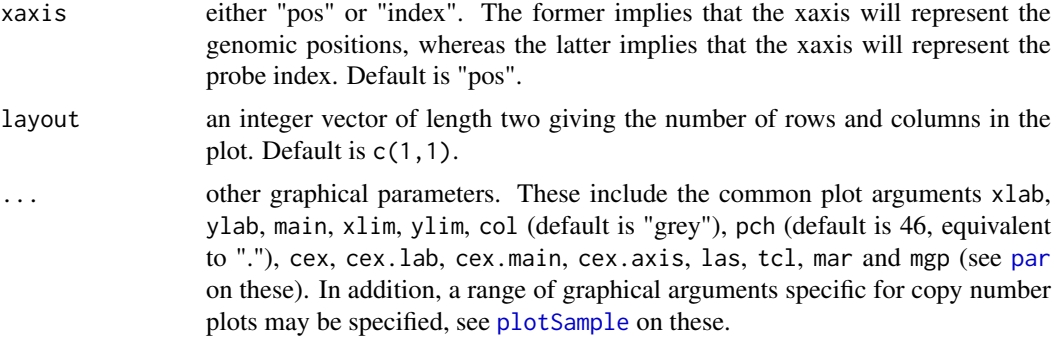

### Details

Several plots may be produced on the same page with the layout option. If the number of plots exceeds the desired page layout, the user is prompted before advancing to the next page of output.

### Note

This function applies par(fig), and is therefore not compatible with other setups for arranging multiple plots in one device such as par (mfrow, mfcol).

#### Author(s)

Gro Nilsen

### See Also

[plotSample](#page-29-1), [plotChrom](#page-18-1)

### Examples

```
#Lymphoma data
data(lymphoma)
#Take out a smaller subset of 6 samples (using subsetData):
sub.lymphoma <- subsetData(lymphoma,sample=1:6)
#Winsorize data:
wins.data <- winsorize(data=sub.lymphoma, return.outliers=TRUE)
#Use pcf to find segments:
uni.segments <- pcf(data=wins.data,gamma=12)
#Use multipcf to find segments as well:
multi.segments <- multipcf(data=wins.data,gamma=12)
#Plot data and pcf-segments over entire genome for all six samples (one page
#for each sample):
plotGenome(data=sub.lymphoma,segments=uni.segments)
#Let each sample define its own range, and adjust range to fit all observations:
plotGenome(data=sub.lymphoma,segments=uni.segments,equalRange=FALSE,q=0)
#Add results from multipcf on top for four of the samples and let all plots
#show on one page:
```
plotGenome(data=sub.lymphoma,segments=list(uni.segments,multi.segments),

```
layout=c(2,2), sample=c(1:4))#Change segment-colors, line widths, and legend:
plotGenome(data=sub.lymphoma,segments=list(uni.segments,multi.segments),layout=c(2,2),
    seg.col=c("red","blue"),seg.lwd=c(3,2),legend=c("uni","multi")
    ,sample=c(1:4))
#Aberration calling may be done by defining thresholds that determines the cuf-off
#for what should be considered biologically significant aberrations. In this
#example segments which are above 0.2 or below -0.2 are considered aberrated
#regions:
plotGenome(segments=uni.segments,sample=5,connect=FALSE)
abline(h=0.2,col="blue",lty=5)
abline(h=-0.2,col="blue",lty=5)
```

```
plotHeatmap Plot copy number heatmap
```
#### Description

Heatmap reflecting the magnitude of estimated copy numbers relative to some pre-defined limits. Estimates may be obtained using pcf or multipcf, and results may be visualized over the entire genome or by chromosomes.

### Usage

```
plotHeatmap(segments, upper.lim, lower.lim = -upper.lim, pos.unit = "bp",
    chrom = NULL, layout = c(1, 1), \ldots)
```
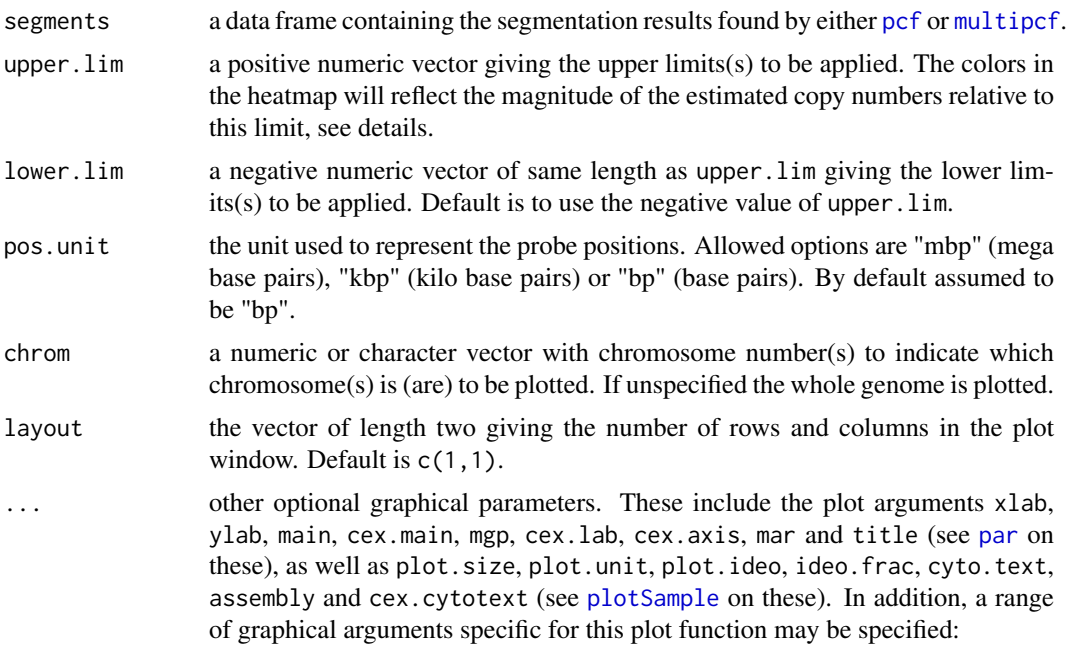

<span id="page-27-0"></span>

- colors a character vector of length three giving the colors to interpolate in the heatmap, default is c("dodgerblue","black","red").
- n.col an integer giving the number of color shades to be applied in the interpolation, default is 50.
- sample.labels a logical value indicating whether sample labels are to be plotted along the y-axis. Default is TRUE.
- sep.samples a number in the range 0 to 0.4 used to create some space between samples. Default is 0, which implies that there is no space.
- sample.line a numeric scalar giving the margin line where the sample labels should be written, starting at 0 counting outwards. Default is 0.2.

sample.cex the size of the sample labels.

### Details

For each sample, the segments are represented by a rectangle plotted in a color corresponding to the difference between the segment copy number value and the limits. If the value is below lower.lim, the color of the rectangle will equal the input in colors[1] (default dodgerblue). If the value is above lower.lim, but below zero, the color of the rectangle will be a nuance between the input in colors[1] and colors[2] (default black). The closer the value is to zero, the closer the nuance will be to colors[2]. Similary, if the value is above upper. lim, the color of the rectangle will equal the input in colors[3] (default red), whereas if the value is below upper.lim, but above zero, the color will be a nuance between the input in colors[2] and colors[3]. Again, the closer the value is to zero, the closer the nuance will be to colors[2].

Each row in the heatmap represents a sample, while probe positions are reflected along the x-axis.

#### Note

This function applies par(fig), and is therefore not compatible with other setups for arranging multiple plots in one device such as par (mfrow, mfcol).

#### Author(s)

Gro Nilsen

#### Examples

```
#Load lymphoma data
data(lymphoma)
```
#Run pcf to obtain estimated copy number values seg <- pcf(data=lymphoma,gamma=12)

```
#Heatmap for entire genome, two limit values:
plotHeatmap(segments=seg,upper.lim=c(0.1,0.5),layout=c(2,1))
```

```
#Heatmap for the first 4 chromosomes:
plotHeatmap(segments=seg,upper.lim=0.1,chrom=c(1:4),layout=c(2,2))
```
<span id="page-29-1"></span><span id="page-29-0"></span>

### Description

Plot copy number data and/or segmentation results for each sample separately with chromosomes in different panels.

### Usage

```
plotSample(data = NULL, segments = NULL, pos.unit = "bp", sample = NULL,
            chrom = NULL, assembly = "hg19", winsoutliers = NULL, xaxis =
            "pos", layout = c(1,1), plot.ideo = TRUE, ...)
```
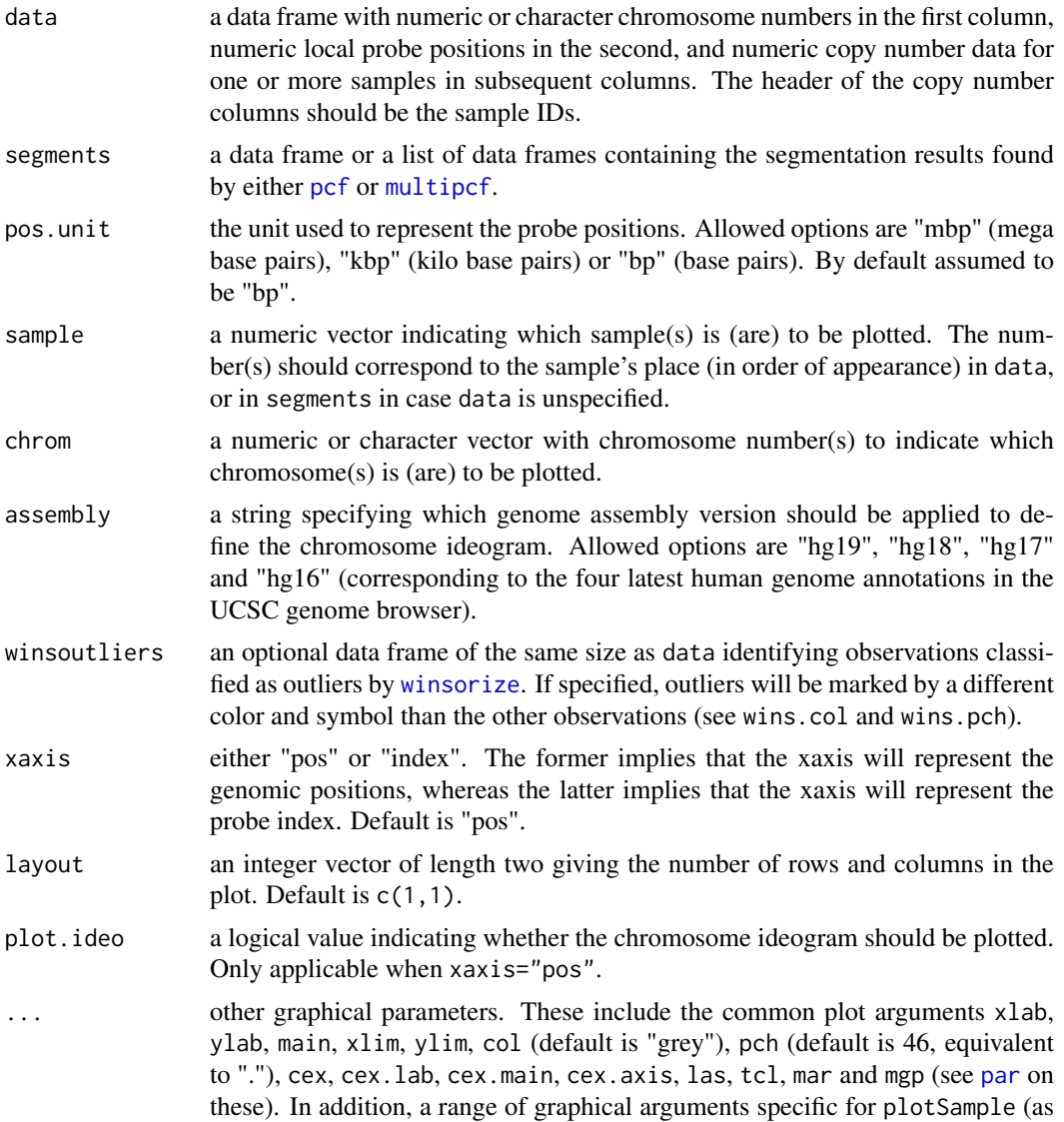

<span id="page-30-0"></span>well as the similar functions plotChrom, plotGenome and plotAllele) may be specified:

- $\text{dir}}$ . print: an optional directory where the plot(s) is (are) to be saved as pdf file(s). Defaults to NULL which implies that the plot(s) is (are) printed to screen instead.
- file.name an optional character vector containing file name(s) for the pdf file(s) to be saved.
- onefile: logical value indicating whether all plots should be plotted in one device / saved in one file. Default is TRUE. If FALSE, a new window is opened or a new file is saved for each sample (each chromosome for plotChrom).
- plot.size: a numeric vector of length 2 giving the width and height of the plotting window. Default is c(11.6,8.2).
- title: an overall title for all plots on one page.
- plot.unit: the desired unit to be applied for probe position tick marks along the x-axis. Only "mbp" (default) and "kbp" is allowed.
- equalRange: logical value indicating whether the range of the y-axis should be the same across all plots. Defaults to TRUE.
- q: a numerical value in the range 0 to 1 indicating that ylim will be set to only include observations between the  $(1-q/2)$ - and the  $(q/2)$ -quantile. Observations that fall outside these quantiles are truncated to the limits of the plot, and are by default marked by a special symbol (see q.pch). Default is q=0.01 when data is specified, and q=0 otherwise.
- q.col, wins.col: colors used to plot truncated observations and outliers. Default is "grey" and "magenta", respectively.
- q.pch, wins.pch: symbols used to plot truncated observations and outliers. Default is 42 (equivalent to "\*") for both. Note that input must be of the same class as pch (numeric or character).
- q.cex, wins.cex: magnification used for truncated observations and outliers relative to cex. Default is 0.4 for both.
- h: a numerical value indicating that a horizontal reference line should be plotted at y=h. Default is h=0. h=NULL suppresses the plotting of a reference line.
- at.x: the points at which tick-marks on x-axis are to be drawn.
- at.y: the points at which tick-marks on y-axis are to be drawn.
- main.line: the margin line for the main title.
- legend: either a logical value indicating whether legends should be added to the plot if there is more than one segmentation result present in segments, or a character vector giving the legend texts to be used for the segmentation results. Default is TRUE, in which case the legend will be plotted in the topright corner of each plot.
- seg.col: color(s) used to plot the segmentation result(s). The default colors are found using the function rainbow(n), where n is the number of segmentation results found in segments (see [rainbow](#page-0-0) for details).
- seg.lty: the line type(s) used to plot the segmentation result(s). Default is 1.
- seg.lwd: the line width(s) used to plot the segmentation result(s).
- connect: logical value indicating whether segments should be connected by vertical lines, default is TRUE.
- ideo.frac: a numerical value in the range 0 to 1 indicating the fraction of the plot to be occupied by the chromosome ideogram.
- <span id="page-31-0"></span>cyto.text: a logical value indicating whether cytoband-names should be plotted along with the ideogram. Not recommended when many plots are plotted in the same grid, default is FALSE.
- cex.cytotext: the magnification used for the plotting of the cytoband-names.
- cex.chrom: the text size used to plot chromosome numbers in plotGenome.

Several plots may be produced on the same page with the layout option. If the number of plots exceeds the desired page layout, the user is prompted before advancing to the next page of output.

#### Note

These functions apply par(fig), and are therefore not compatible with other setups for arranging multiple plots in one device such as par (mfrow, mfcol).

#### Author(s)

Gro Nilsen

### See Also

[plotChrom](#page-18-1), [plotGenome](#page-25-1)

### Examples

```
#Lymphoma data
data(lymphoma)
#Take out a smaller subset of 6 samples (using subsetData):
sub.lymphoma <- subsetData(lymphoma,sample=1:6)
#Winsorize data:
wins.data <- winsorize(data=sub.lymphoma)
#Use pcf to find segments:
uni.segments <- pcf(data=wins.data,gamma=12)
#Use multipcf to find segments as well:
multi.segments <- multipcf(data=wins.data,gamma=12)
#Plot data and pcf-segments for one sample separately for each chromosome:
plotSample(data=sub.lymphoma,segments=uni.segments,sample=1,layout=c(5,5))
#Add cytoband text to ideogram (one page per chromosome to ensure sufficient
#space)
plotSample(data=sub.lymphoma,segments=uni.segments,sample=1,layout=c(1,1),
    cyto.text=TRUE)
#Add multipcf-segmentation results, drop legend
plotSample(data=sub.lymphoma,segments=list(uni.segments,multi.segments),sample=1,
    layout=c(5,5),seg.col=c("red","blue"),seg.lwd=c(3,2),legend=FALSE)
#Plot by chromosome for two samples, but only chromosome 1-9. One window per
#sample:
plotSample(data=sub.lymphoma,segments=list(uni.segments,multi.segments),sample=
    c(2,3), chrom=c(1:9), layout=c(3,3), seg.col=c("red", "blue"),
    seg.lwd=c(3,2),onefile=FALSE)
```
#Zoom in on a particular region by setting xlim:

```
plotSample(data=sub.lymphoma,segments=uni.segments,sample=1,chrom=1,plot.ideo=
   FALSE,xlim=c(140,170))
```
selectSegments *Select multipcf segments*

#### **Description**

Selects multipcf segments based on a desired characteristic.

#### Usage

```
selectSegments(segments, what = "variance", thres = NULL, nseg = 10,
                large = TRUE, p = 0.1
```
### Arguments

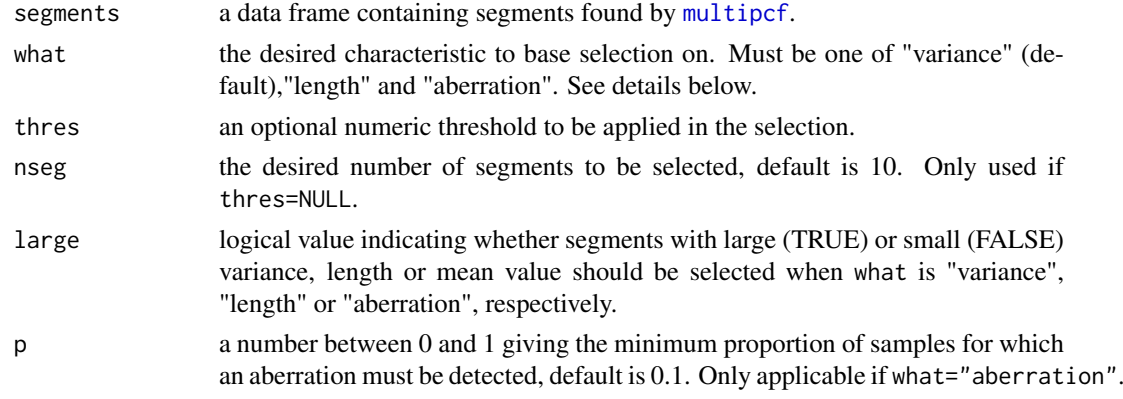

### Details

The input in what determines how the segments are selected. Three options are available:

If what="variance" the variance of the segment values across all samples is calculated for each segment. If thres is specified, the subset of segments for which the variance is above (if large=TRUE) or below (if large=FALSE) the threshold is returned. If thres is not given by the user, a given number of segments determined by the input in nseg is selected; if large=TRUE this will be the nseg segments with the highest variance, whereas if large=FALSE the subset will consist of the nseg segments with the lowest variance.

If what="length" selection is based on the genomic length of the segments (end position minus start position). If thres is specified, the subset of segments for which the length is above (if large=TRUE) or below (if large=FALSE) this threshold is returned. If thres is left unspecified, a given number of segments determined by the input in nseg is selected; if large=TRUE this will be the nseg longest segments, whereas if large=FALSE it will be the nseg shortest segments.

If what="aberration" the aberration frequency is used to select the subset of segments. If thres is specified, the proportion of samples for which the segment value is above (if large=TRUE) or below (if large=FALSE) the threshold is calculated for each segment. The subset of segments where this frequency is above or equal to the proportion set by the parameter p is returned. If thres is not specified, the nseg segments with the highest (1-p)-quantile (if large=TRUE) or the lowest p-quantile (if large=FALSE) is returned.

### Value

A list containing:

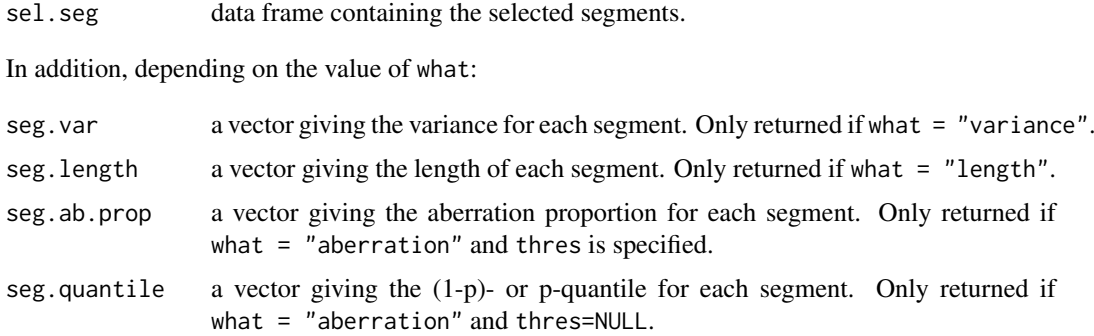

### Author(s)

Gro Nilsen

### See Also

[multipcf](#page-8-1)

### Examples

```
#Lymphoma data
data(lymphoma)
#Run multipcf
segments <- multipcf(lymphoma,gamma=12)
#Select the 10 segments with the highest variance:
sel.seg1 <- selectSegments(segments)
#Select the segments where the variance is below 0.001
sel.seg2 <- selectSegments(segments,thres=0.001,large=FALSE)
#Select the 5 longest segments:
sel.seg3 <- selectSegments(segments,what="length",nseg=5)
#Select the segments where 20 % of the samples have segment value of 0.2 or more:
sel.seg4 <- selectSegments(segments,what="aberration",thres=0.2,p=0.2)
#Select the 20 segments with the largest median:
sel.seg5 <- selectSegments(segments,what="aberration",nseg=20,p=0.5)
```
SNPdata *Artificial SNP array data*

### Description

Artificial SNP array data containing a logR track and a BAF track

<span id="page-33-0"></span>

#### <span id="page-34-0"></span>subsetData 35

### Usage

data(logR) data(BAF)

### Format

Two corresponding data sets containing 10000 probes with logR and BAF measurements, respectively, for 2 samples. The two first columns in both data sets contain chromosome numbers and local probe positions (in base pairs), while the subsequent columns contain logR-values and BAF-values in the two data sets, respectively.

### Examples

#Get data data(logR) data(BAF)

subsetData *Retrieve a data subset*

### Description

This function returns a subset of copy number data according to the input and the specified chromosomes and/or samples.

### Usage

```
subsetData(data, chrom = NULL, sample = NULL, sep="\t'', ...)
```
#### Arguments

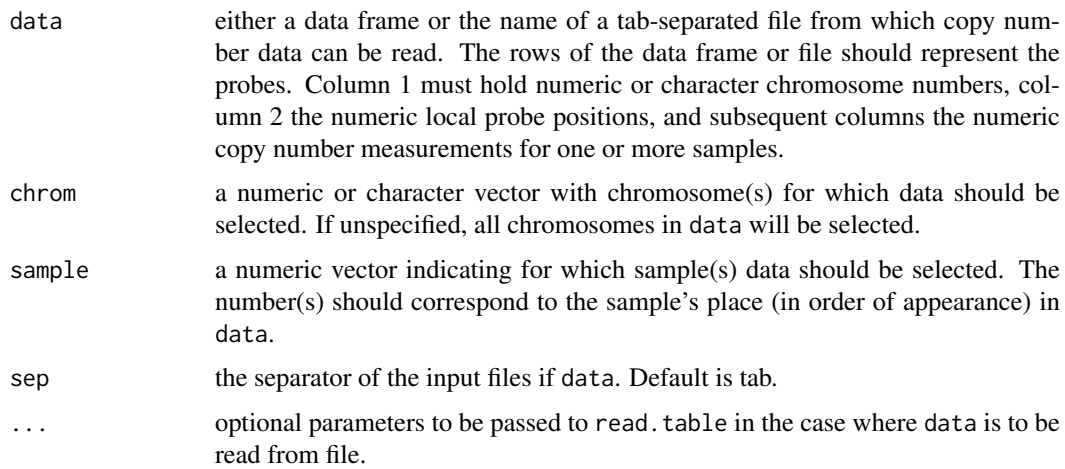

### Value

A data frame containing the desired subset of data.

### Author(s)

Gro Nilsen

### Examples

```
#Load lymphoma data
data(lymphoma)
```

```
#Select data only for samples 1 and 6 and chromosomes 1:9:
sub.data <- subsetData(data=lymphoma,chrom=c(1:9),sample=c(1,6))
```
subsetSegments *Retrieve a subset of segments*

### Description

This function returns a subset of segments according to the input and the specified chromosomes and/or samples.

### Usage

```
subsetSegments(segments, chrom = NULL, sample = NULL, sep="\t", ...)
```
### Arguments

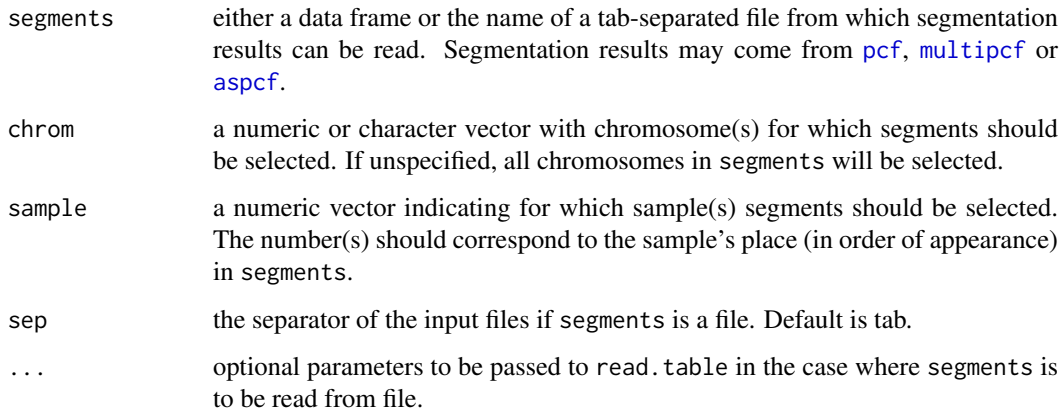

### Value

A data frame containing the desired subset of segments.

### Author(s)

Gro Nilsen

<span id="page-35-0"></span>

#### <span id="page-36-0"></span>winsorize 37

### Examples

```
#Load lymphoma data
data(lymphoma)
#Select segments only for samples 1 and 6 and chromosomes 1:9:
segments <- pcf(lymphoma, gamma=12)
sub.segments <- subsetSegments(segments=segments,chrom=c(1:9),sample=c(1,6))
```
### <span id="page-36-1"></span>winsorize *Winsorization of copy number data*

### Description

Outliers in copy number data are detected and modified using MAD or PCF Winsorization.

### Usage

```
winsorize(data, pos.unit = "bp", arms = NULL, method = "mad", tau = 2.5,
          k = 25, gamma = 40, iter = 1, assembly = "hg19", digits = 4,
          return.outliers = FALSE, save.res = FALSE, file.names = NULL,
          verbose = TRUE)
```
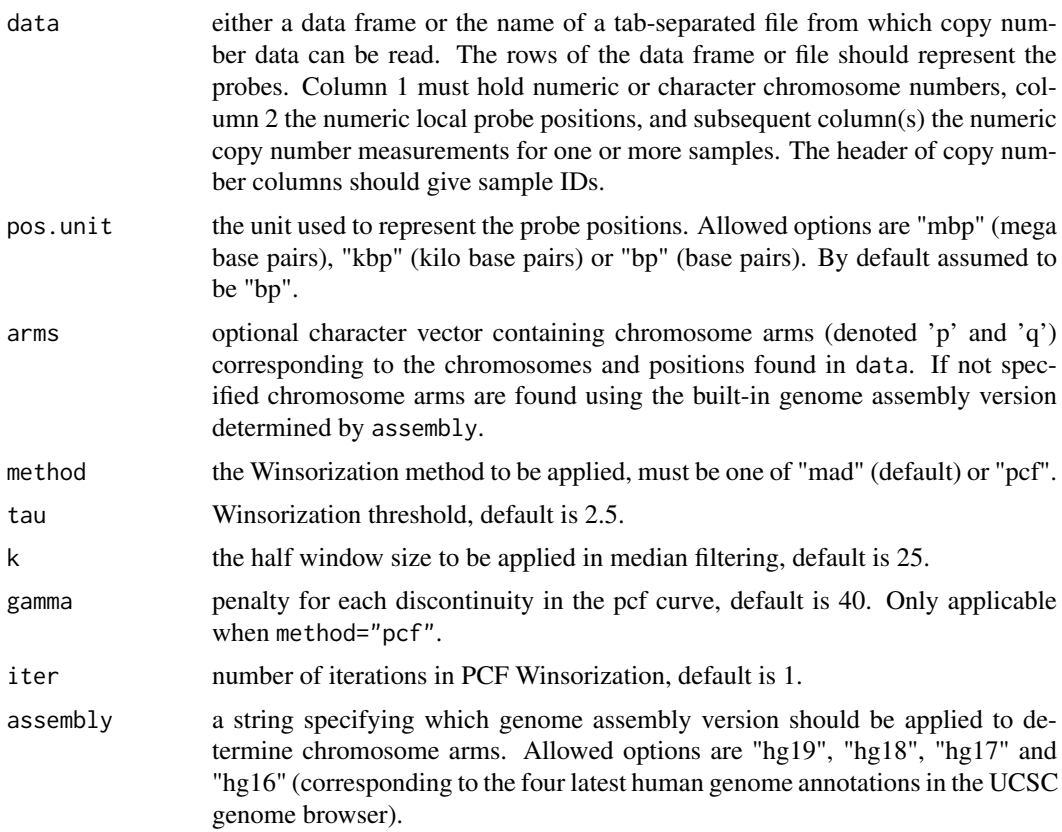

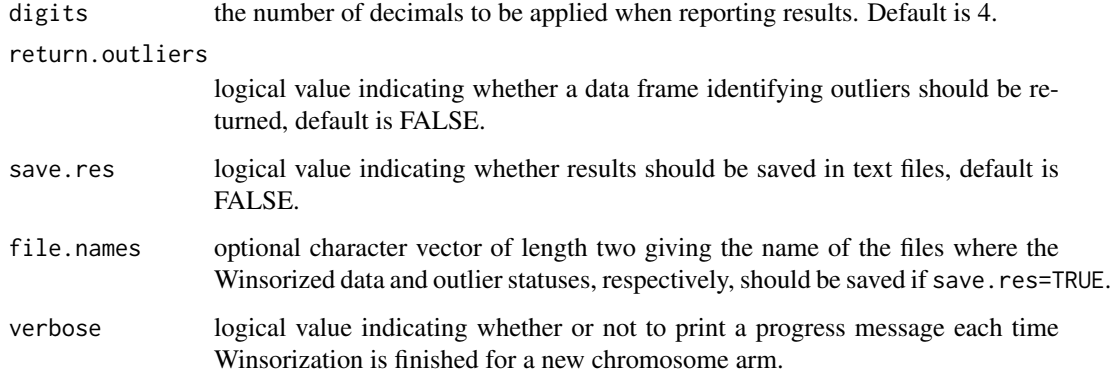

The copy number data are either MAD Winsorized or PCF Winsorized as described in Nilsen and Liestoel et al. (2012). Winsorization is done separately on each chromosome arm in each sample.

#### Value

If return.outliers = TRUE a list with the following components:

- wins.data a data frame with chromosome numbers in the first column, probe positions in the second and the Winsorized copy number values for the sample(s) in subsequent column(s).
- wins.outliers a data frame with chromosome numbers in the first column, probe positions in the second and outlier statuses for each sample in the subsequent column(s). The values +/- 1 indicate that the observation is an outlier, whereas the value 0 indicates that it is not.

If return.outliers = FALSE only the data frame containing the winsorized data is returned.

If save.res=TRUE the results are saved in text files with names as specified in file.names. If file.names=NULL, a folder named "Wins\_res" is created in the working directory and Winsorized data and outlier statuses are saved in this directory in tab-separated files named wins.data.txt and wins.outliers.txt, respectively.

### Note

Any missing values in data imply that the Winsorized value and outlier status for this probe will be missing as well. Also, if the number of probes within a chromosome arm is less than  $2^*k$ , Winsorization cannot be done and the data values are thus left unchanged.

### Author(s)

Gro Nilsen, Knut Liestoel, Ole Christian Lingjaerde

### References

Nilsen and Liestoel et al., "Copynumber: Efficient algorithms for single- and multi-track copy number segmentation", BMC Genomics 13:591 (2012), doi:10.1186/1471-2164-13-59

#### winsorize 39

### Examples

```
#Lymphoma data
data(lymphoma)
#Take out a smaller subset of 3 samples (using subsetData):
sub.lymphoma <- subsetData(lymphoma,sample=1:3)
```
#Do MAD Winsorization: wins.data <- winsorize(data=sub.lymphoma)

# <span id="page-39-0"></span>Index

aspcf, [2,](#page-1-0) *[5](#page-4-0)*, *[17](#page-16-0)*, *[36](#page-35-0)* BAF *(*SNPdata*)*, [34](#page-33-0) callAberrations, [4](#page-3-0) getGRangesFormat, [5](#page-4-0) imputeMissing, [6,](#page-5-0) *[11](#page-10-0)* interpolate.pcf, [7](#page-6-0) logR *(*SNPdata*)*, [34](#page-33-0) lymphoma, [8](#page-7-0) micma, [9](#page-8-0) multipcf, *[4,](#page-3-0) [5](#page-4-0)*, [9,](#page-8-0) *[13](#page-12-0)*, *[16](#page-15-0)*, *[19](#page-18-0)*, *[21](#page-20-0)*, *[23](#page-22-0)*, *[26](#page-25-0)*, *[28](#page-27-0)*, *[30](#page-29-0)*, *[33,](#page-32-0) [34](#page-33-0)*, *[36](#page-35-0)* par, *[16](#page-15-0)*, *[18](#page-17-0)*, *[20](#page-19-0)*, *[23](#page-22-0)*, *[27,](#page-26-0) [28](#page-27-0)*, *[30](#page-29-0)* pcf, *[4](#page-3-0)[–8](#page-7-0)*, *[11](#page-10-0)*, [12,](#page-11-0) *[15,](#page-14-0) [16](#page-15-0)*, *[19](#page-18-0)*, *[21](#page-20-0)*, *[23](#page-22-0)*, *[26](#page-25-0)*, *[28](#page-27-0)*, *[30](#page-29-0)*, *[36](#page-35-0)* pcfPlain, [14](#page-13-0) plotAberration, [16](#page-15-0) plotAllele, *[4](#page-3-0)*, [17](#page-16-0) plotChrom, [19,](#page-18-0) *[27](#page-26-0)*, *[32](#page-31-0)* plotCircle, [21](#page-20-0) plotFreq, [23](#page-22-0) plotGamma, [24](#page-23-0) plotGenome, *[20](#page-19-0)*, [26,](#page-25-0) *[32](#page-31-0)* plotHeatmap, [28](#page-27-0) plotSample, *[16](#page-15-0)*, *[18](#page-17-0)*, *[20](#page-19-0)*, *[23](#page-22-0)*, *[27,](#page-26-0) [28](#page-27-0)*, [30](#page-29-0)

rainbow, *[31](#page-30-0)*

selectSegments, [33](#page-32-0) SNPdata, [34](#page-33-0) subsetData, [35](#page-34-0) subsetSegments, [36](#page-35-0)

winsorize, *[3,](#page-2-0) [4](#page-3-0)*, *[11](#page-10-0)*, *[13](#page-12-0)*, *[18,](#page-17-0) [19](#page-18-0)*, *[26](#page-25-0)*, *[30](#page-29-0)*, [37](#page-36-0)